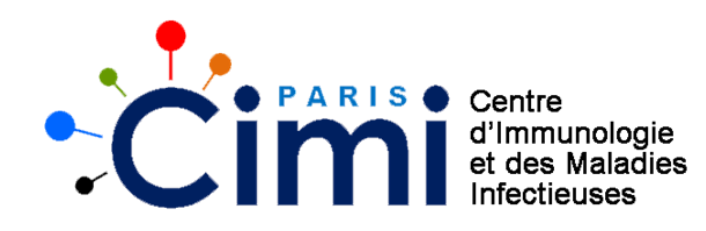

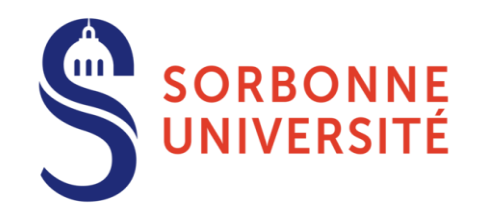

# **Artificial intelligence – Are we at the breaking point?**

**ChatGPT / Open AI https://chat.openai.com/**

# Martin LARSEN

Team: Immunity and microbiota ecology INSERM UMR-S1135, CHU Pitié-Salpetrière, Paris, France

# **ChatGPT - published November 2022**

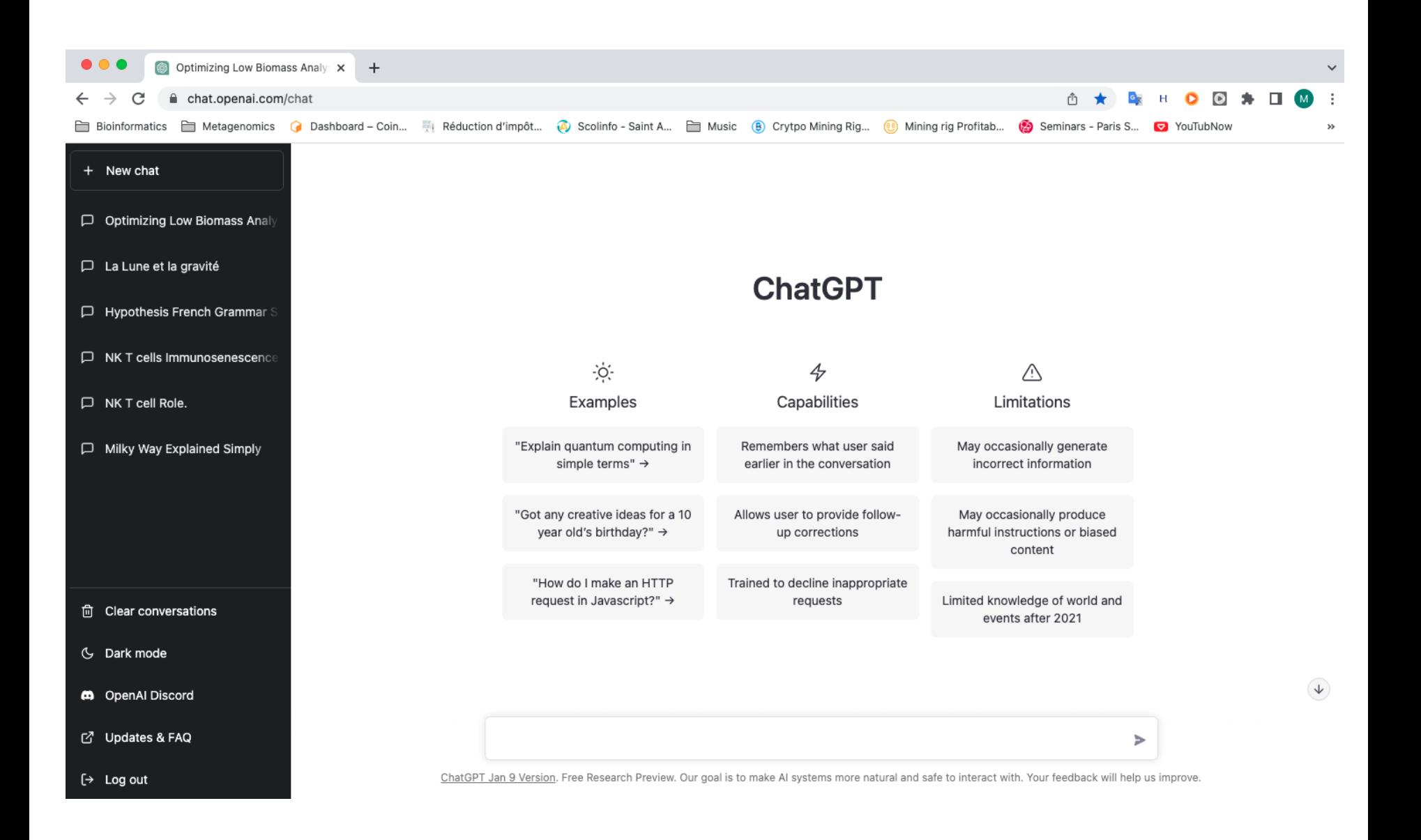

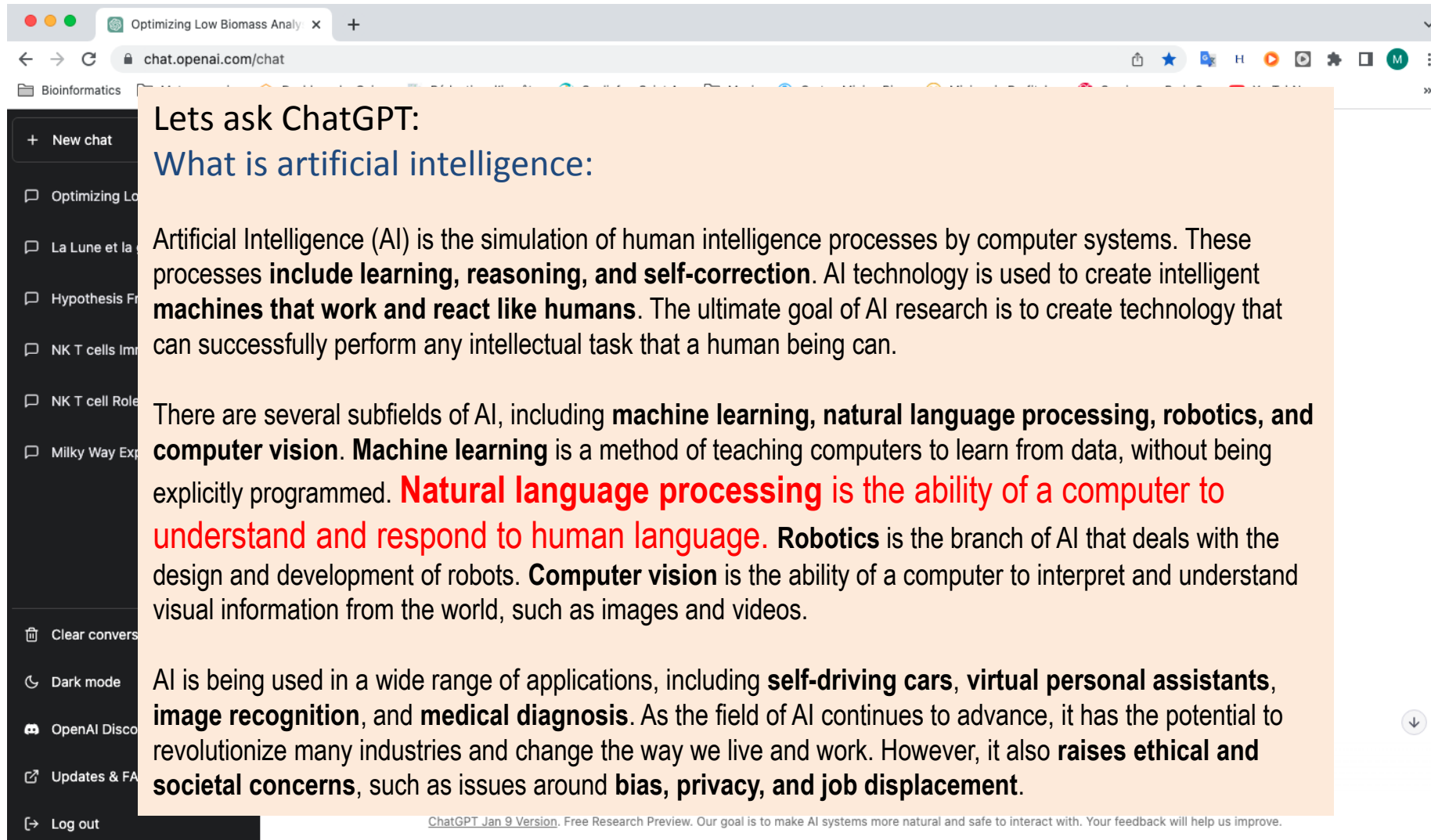

# **Rtutor - Published December 2022**

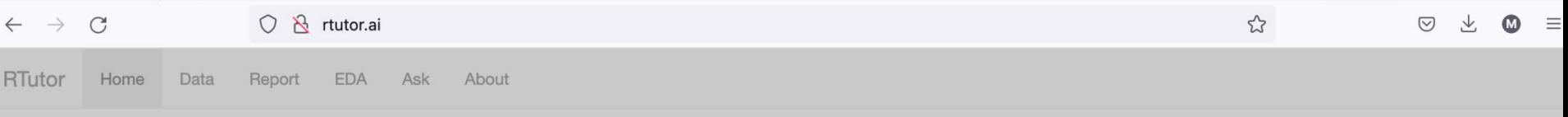

### Chat with your data via Al

Still being tested and improved. Loading ... ...

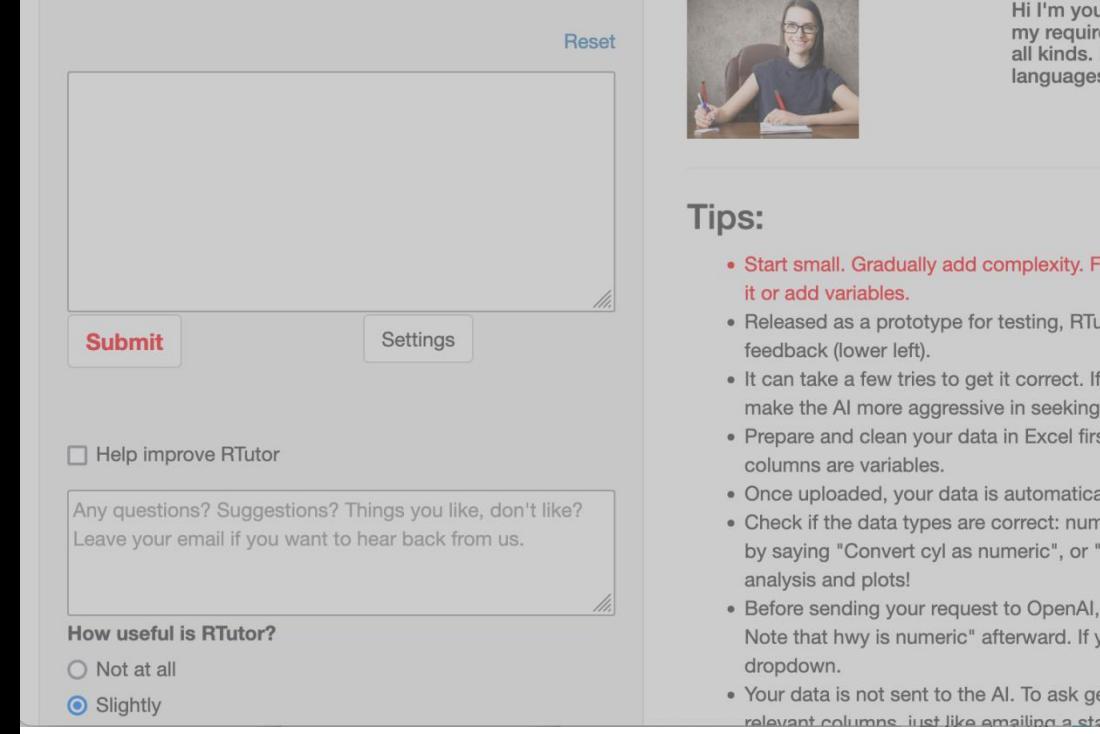

ir statistics tutor. I am still in college learning new things. But I try to be helpful. I did finish ed reading: thousands of books, millions of code repositories, and billions of web pages of I'm not being hyperbolic. Just bragging. BTW, I also learned a few dozen foregin

- irst, try simple requests such as distributions, basic plots, or simple models. Then customize
- itor was just an idea 25 days ago. Keep your expectations low and send us your valuable
- it still does not work, rephrase your request. Also, increase the "Temperature" setting will alternative solutions.
- st! RTutor can only analyze traditional statistics data, where rows are observations and
- ally loaded into RTutor as a data frame called df.
- ieric columns vs. categories (factors or characters). See below. You can tell RTutor to convert 'Convert year as factor". We try to auto-detect (Settings). Data types make a big difference in
- we add "Generate R code" before it, and append something like "Use the df data frame. ou are not using any data (plot a function or simulations), choose "No data" from the Data
- eneric questions without mentioning column names, briefly describe your data, especially the stistician who knows nothing about your data

# DALL $E-3$  – Image creation

#### **Edits**

The image edits endpoint allows you to edit and extend an image by uploading a mask. The transparent areas of the mask indicate where the image should be edited, and the prompt should describe the full new image, not just the erased area. This endpoint can enable experiences like the editor in our DALL-E preview app.

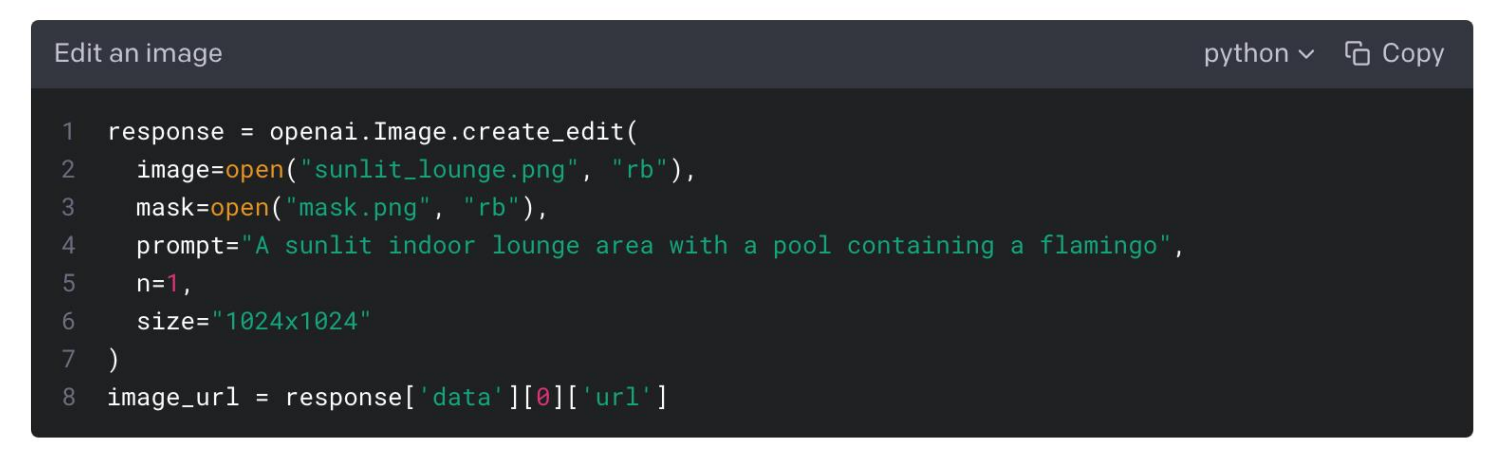

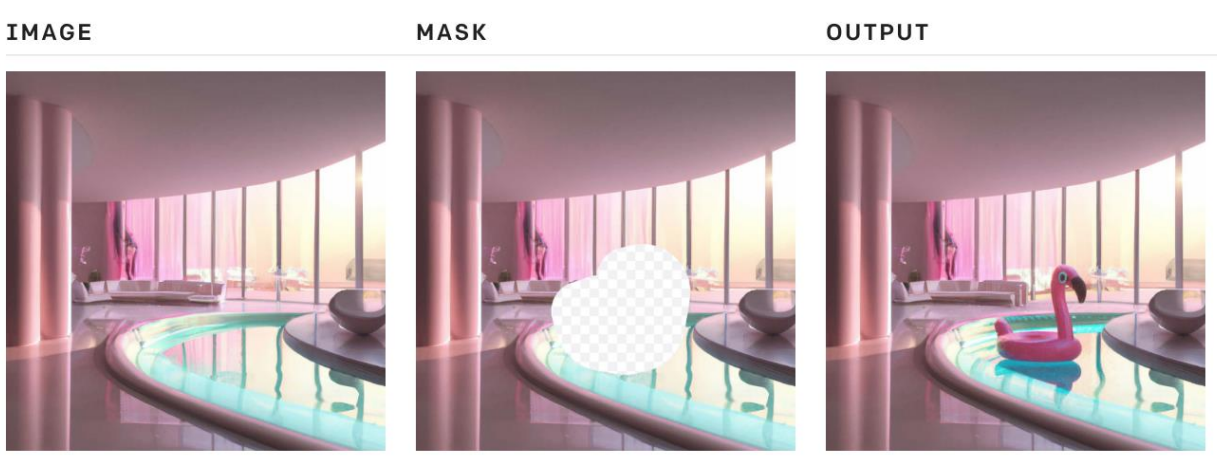

DALL-E History Collections ֍

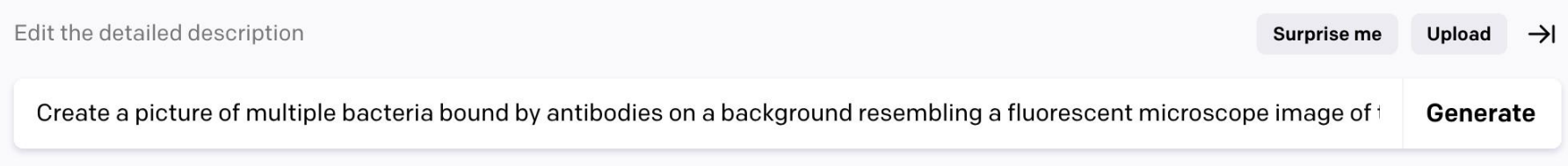

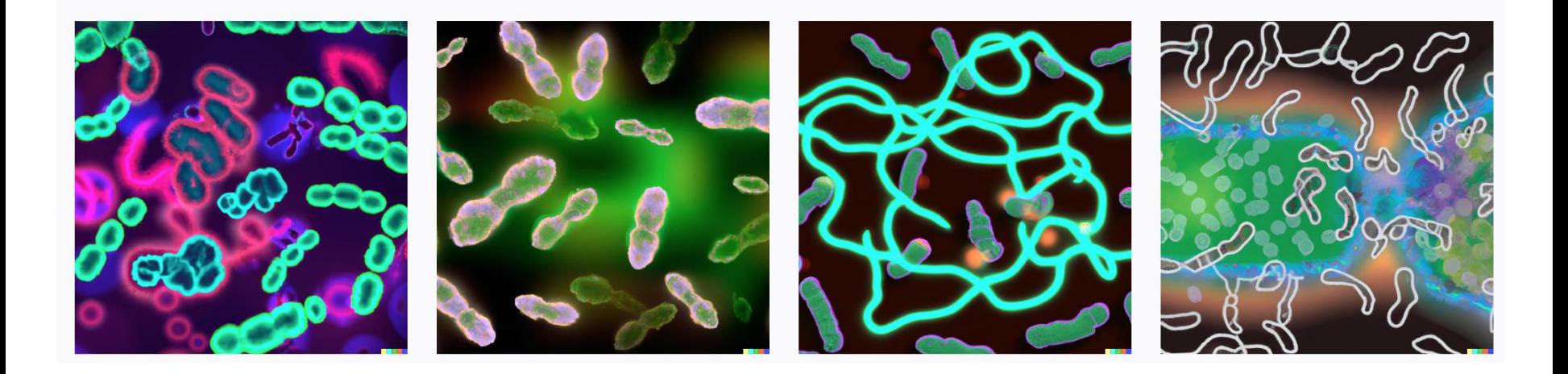

Make an image of a flagellated bacteria and a filamentous phage. Use transparent background.

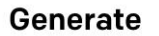

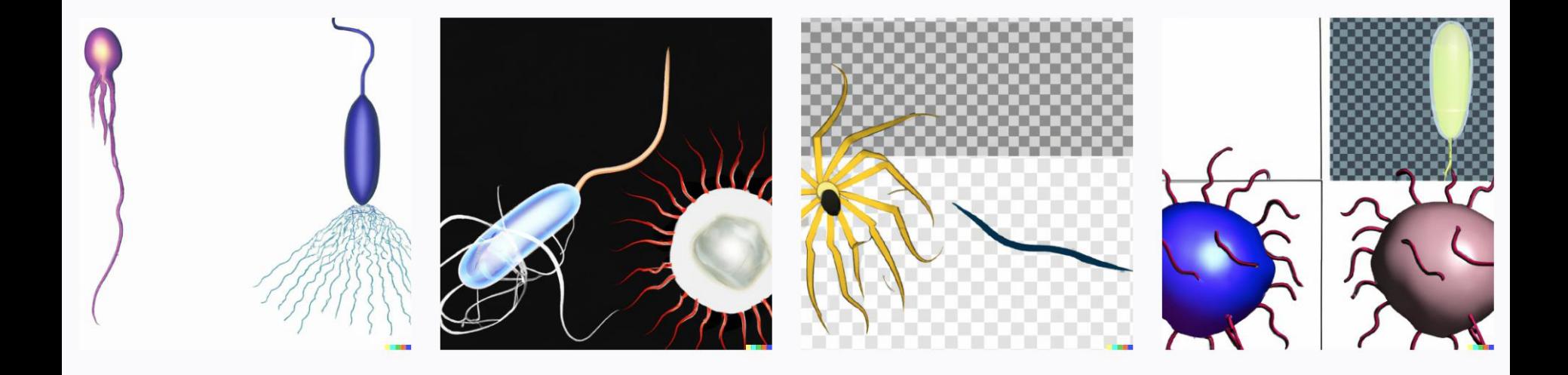

# DALL.E-3 - Image creation

DALL-E History Collections ֍

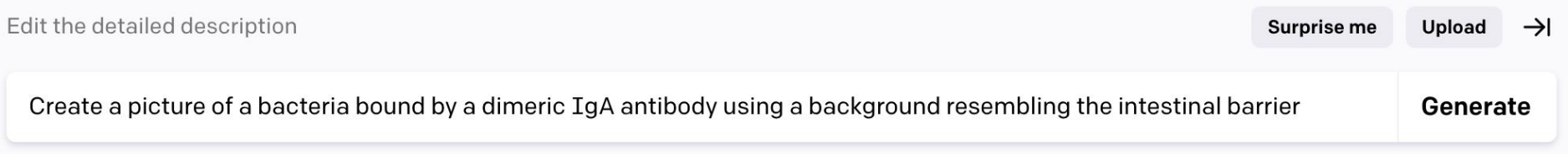

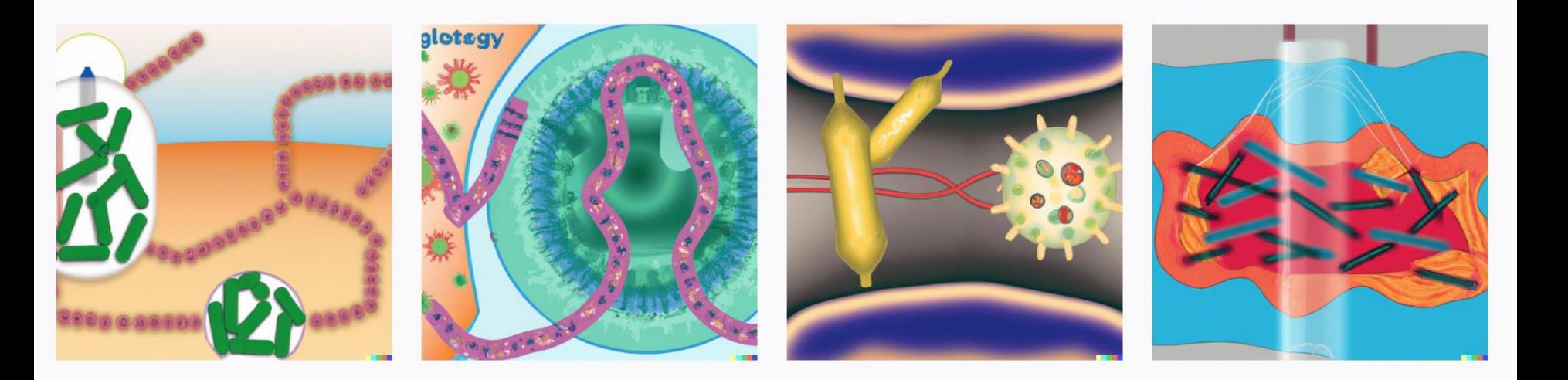

# DALL.E-3 - Image creation

#### **Edit image**  $\overline{\phantom{0}}$

how would I look if I was bald and didn't wear glasses? Edit

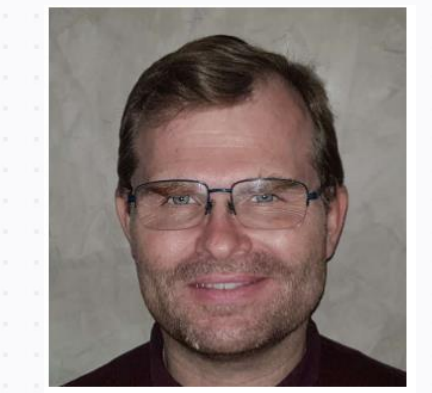

#### Image editing is now in beta.

 $\times$ 

Erase part of the image to edit, or add a generation frame to extend the image.

While this is in beta the full images won't be saved, so consider downloading often to save your work.

Pretty scary, but the most impressive here is that it was able to extend the image. Imagining the T shirt shape and color of arms.

#### Generation frame: 1024 x 1024

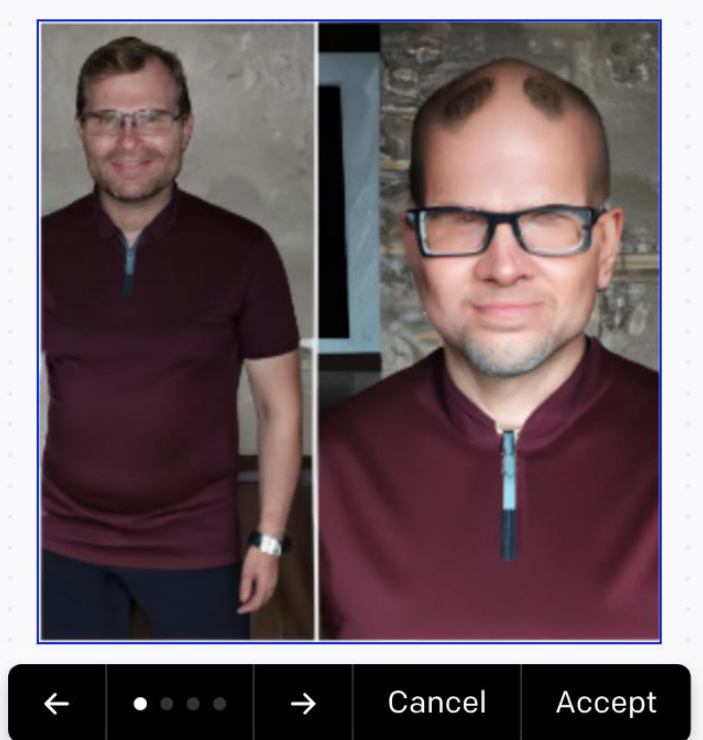

# DALL.E-3 - Image creation

#### **Edit image**  $\overline{\left( \right. }%$

remove glasses Edit

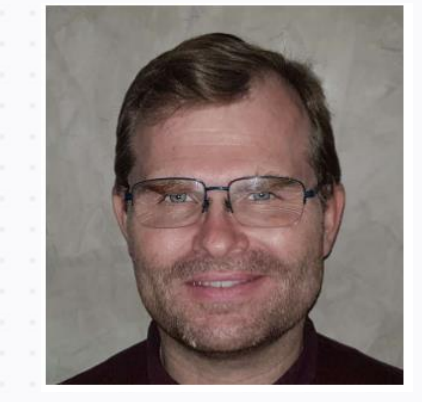

#### Image editing is now in beta.

X

Erase part of the image to edit, or add a generation frame to extend the image.

While this is in beta the full images won't be saved, so consider downloading often to save your work.

### Not exactly what I was looking for. This was a naïve try. Look online for more professional use of DALLE-3.

#### Generation frame: 1024 x 1024

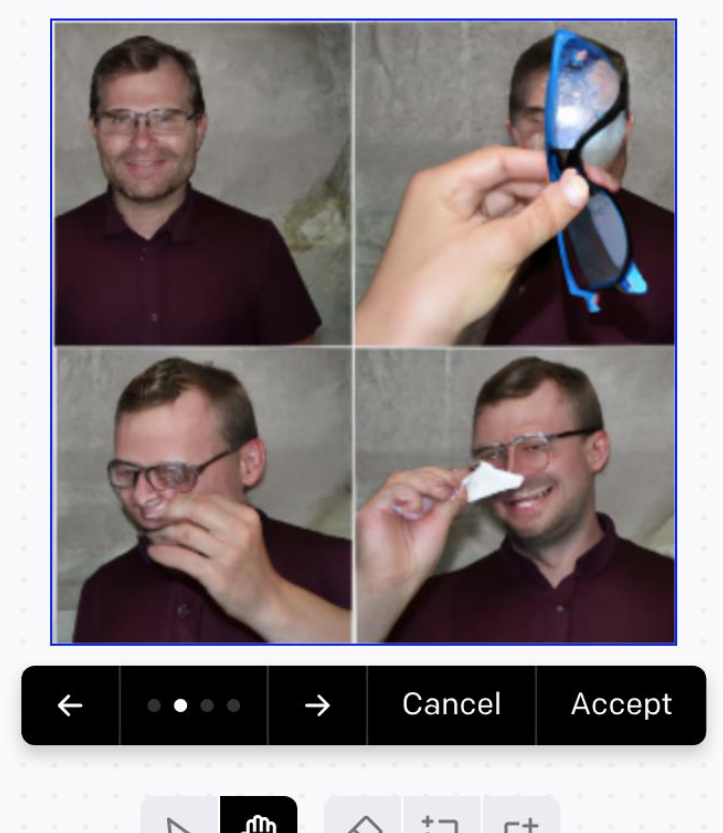

# **ChatGPT – Natural Language processing**

### **Lets try to ask ChatGPT a few questions:**

Please correct the phrase: This phrases include a bunsh of erreurs. MA

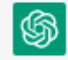

This phrase includes a bunch of errors.

Could I have that in chinese please MA

 $\circledS$ 这句话包含了很多错误。

And russian **MA** 

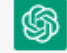

Эта фраза содержит множество ошибок.

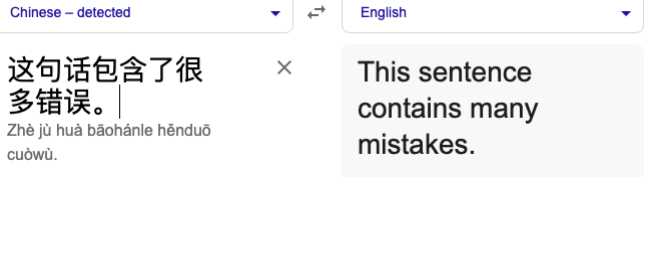

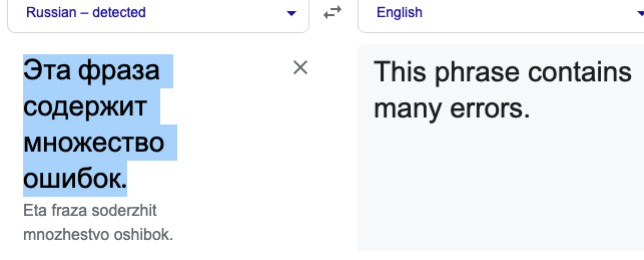

Check for updates

# scientific reports

#### **OPEN**

# **Refinement of 16S rRNA** gene analysis for low biomass biospecimens

Remy Villette<sup>1,5</sup>, Gaelle Autaa<sup>1,5</sup>, Sophie Hind<sup>2</sup>, Johanna B. Holm<sup>3</sup>, Alicia Moreno-Sabater<sup>1,2,4</sup> & Martin Larsen<sup>1,2</sup>

High-throughput phylogenetic 16S rRNA gene analysis has permitted to thoroughly delve into microbial community complexity and to understand host-microbiota interactions in health and disease. The analysis comprises sample collection and storage, genomic DNA extraction, 16S rRNA gene amplification, high-throughput amplicon sequencing and bioinformatic analysis. Low biomass microbiota samples (e.g. biopsies, tissue swabs and lavages) are receiving increasing attention, but optimal standardization for analysis of low biomass samples has yet to be developed. Here we tested the lower bacterial concentration required to perform 16S rRNA gene analysis using three different DNA extraction protocols, three different mechanical lysing series and two different PCR protocols. A mock microbiota community standard and low biomass samples (10<sup>8</sup>, 10<sup>7</sup>, 10<sup>6</sup>, 10<sup>5</sup> and 10<sup>4</sup> microbes) from two healthy donor stools were employed to assess optimal sample processing for 16S rRNA gene analysis using paired-end Illumina MiSeq technology. Three DNA extraction protocols tested in our study performed similar with regards to representing microbiota composition, but extraction yield was better for silica columns compared to bead absorption and chemical precipitation. Furthermore, increasing mechanical lysing time and repetition did ameliorate the representation of bacterial composition. The most influential factor enabling appropriate representation of microbiota composition remains sample biomass. Indeed, bacterial densities below 10<sup>6</sup> cells resulted in loss of sample identity based on cluster analysis for all tested protocols. Finally, we excluded DNA extraction bias using a genomic DNA standard, which revealed that a semi-nested PCR protocol represented microbiota composition better than classical PCR. Based on our results, starting material concentration is an important limiting factor, highlighting the need to adapt protocols for dealing with low biomass samples. Our study suggests that the use of prolonged mechanical lysing, silica membrane DNA isolation and a semi-nested PCR protocol improve the analysis of low biomass samples. Using the improved protocol we report a lower limit of 10<sup>6</sup> bacteria per sample for robust and reproducible microbiota analysis.

### **Lets try to ask ChatGPT to:**

- $\triangleright$  propose titles
- $\triangleright$  Improve abstract
- $\triangleright$  Rewrite an abstract for nonexperts (different age groups)
- Write an introduction based on abstract
- $\triangleright$  Write a discussion based on a result section.

Please remember the following abstract, which I will refer to as abX: " abstract "

## Please propose 5 titles describing abX:

- 1. "Optimizing High-Throughput Phylogenetic Analysis of Low Biomass Microbiota Samples"
- 2. "Standardizing 16S rRNA Gene Analysis for Low Biomass Microbiota Samples"
- 3. "Improving Microbial Community Complexity Analysis in Low Biomass Samples"
- 4. "Exploring Host-Microbiota Interactions in Low Biomass Samples Using High-Throughput Phylogenetic Analysis"
- 5. "Determining the Minimum Bacterial Concentration for Accurate 16S rRNA Gene Analysis in Low Biomass Samples"

# scientific reports

Check for undates

#### **Refinement of 16S rRNA OPEN** gene analysis for low biomass biospecimens

Remy Villette<sup>1,5</sup>, Gaelle Autaa<sup>1,5</sup>, Sophie Hind<sup>2</sup>, Johanna B. Holm<sup>3</sup>, Alicia Moreno-Sabater<sup>1,2,4</sup> & Martin Larsen<sup>1,2⊠</sup>

# Please improve the abX:

High-throughput phylogenetic analysis of the 16S rRNA gene has become a powerful tool for studying microbial communities and understanding host-microbiota interactions in health and disease. However, when working with low biomass samples, such as biopsies, tissue swabs, and lavages, the optimal standardization for analysis has yet to be developed. To address this challenge, in this study, we tested and optimized the methods used for performing high-throughput phylogenetic analysis of the 16S rRNA gene in low biomass microbiota samples. We evaluated the performance of three different DNA extraction protocols, three different mechanical lysing series and two different PCR protocols, using a mock microbiota community standard and low biomass samples (108, 107, 106, 105 and 104 microbes) from two healthy donor stools.

Our results showed that the most important factor for appropriate representation of the microbiota composition is sample biomass, and that densities below 106 cells resulted in loss of sample identity. We found that using prolonged mechanical lysing, silica membrane DNA isolation and a semi-nested PCR protocol improved the analysis of low biomass samples, and that a lower limit of 106 bacteria per sample is required for robust and reproducible microbiota analysis. Furthermore, we also found that increasing mechanical lysing time and repetition did ameliorate the representation of bacterial composition.

Based on our findings, we propose an improved protocol that addresses the challenges of working with low biomass samples and enables more accurate and reliable high-throughput phylogenetic analysis of the 16S rRNA gene. Our study provides valuable insights and recommendations for researchers and clinicians working with low biomass samples, and highlights the need for continued efforts to develop standardization protocols for such samples.

# **ChatGPT – Journal articles**

### Please make a very short version of abX, which is suitable for young non-expert readers: (ChatGPT was very slow to come up with this result, suggesting that it required some serious algorithm work).

This study looked at ways to make sure that when scientists study very small amounts of bacteria, they get accurate results. They tried different methods and found that using certain techniques and starting with at least 106 bacteria per sample gave the best results. This is important because sometimes scientists only have small amounts of bacteria to study, like from a small piece of tissue or a tiny amount of liquid.

### Please translate the first non-expert version into french:

Cette étude a examiné les moyens de s'assurer que lorsque les scientifiques étudient de très petites quantités de bactéries, ils obtiennent des résultats précis. Ils ont essayé différentes méthodes et ont constaté que l'utilisation de certaines techniques et en commençant avec au moins 106 bactéries par échantillon donnaient les meilleurs résultats. Cela est important car parfois les scientifiques n'ont que de petites quantités de bactéries à étudier, comme à partir d'un petit morceau de tissu ou d'une petite quantité de liquide.

### Can you improve the version for the non-experts by adding some slang words

This study looked at ways to make sure that when scientists study tiny amounts of germs, they get accurate results. They tried different methods and found that using certain techniques and starting with at least 106 germs per sample gave the best results. This is important because sometimes scientists only have small amounts of germs to study, like from a small piece of tissue or a tiny amount of liquid.

Please note that, as a language model, I am not familiar with the latest slang words, but I tried to make it more relatable for the young non-expert readers. However, it is important to note that scientific writing should maintain a level of formality and technical accuracy, and the use of slang words may not be appropriate in a scientific context.

# Please make a very short version of abX, which is suitable for expert readers.

This study evaluated and optimized methods for high-throughput phylogenetic analysis of the 16S rRNA gene in low biomass samples, using three DNA extraction protocols, three mechanical lysing series, and two PCR protocols. Results showed that sample biomass is the most important factor for appropriate representation of the microbiota composition, with densities below 106 cells resulting in loss of sample identity. An improved protocol using prolonged mechanical lysing, silica membrane DNA isolation and a semi-nested PCR protocol, with a lower limit of 106 bacteria per sample, was proposed for robust and reproducible microbiota analysis.

## Can you write an introduction based on the abstract abX:

High-throughput phylogenetic analysis of the 16S rRNA gene has become a powerful tool for studying microbial communities and understanding host-microbiota interactions in health and disease. However, when working with low biomass samples, such as biopsies, tissue swabs, and lavages, the optimal standardization for analysis has yet to be developed.

In this study, we aimed to address this challenge by testing and optimizing the methods used for performing high-throughput phylogenetic analysis of the 16S rRNA gene in low biomass microbiota samples. We evaluated the performance of three different DNA extraction protocols, three different mechanical lysing series and two different PCR protocols, using a mock microbiota community standard and low biomass samples from two healthy donor stools. Our goal was to determine the minimum bacterial concentration required for accurate analysis and to identify the best protocol that would allow us to represent the microbial community composition from low biomass samples.

This is clearly too short, but you can ask ChatGPT to expand the introduction. Or you can be precise and ask it to explain certain specific things.

# Please ensure that the introduction includes a section explaining 16S rRNA gene analysis technology:

High-throughput phylogenetic analysis of the 16S rRNA gene has become a powerful tool for studying microbial communities and understanding host-microbiota interactions in health and disease. **The 16S rRNA gene is a small non-coding RNA gene that is** present in all bacteria and archaea. It encodes a conserved region of the 16S ribosomal RNA, which is a structural component of the 30S subunit of the ribosome. This conserved region is used as a target for the amplification and sequencing of bacterial DNA, which allows for the identification of the different species present in a sample.

However, when working with low biomass samples, such as biopsies, tissue swabs, and lavages, the optimal standardization for analysis has yet to be developed. In this study, we aimed to address this challenge by testing and optimizing the methods used for performing high-throughput phylogenetic analysis of the 16S rRNA gene in low biomass microbiota samples. We evaluated the performance of three different DNA extraction protocols, three different mechanical lysing series and two different PCR protocols, using a mock microbiota community standard and low biomass samples from two healthy donor stools. Our goal was to determine the minimum bacterial concentration required for accurate analysis and to identify the best protocol that would allow us to represent the microbial community composition from low biomass samples.

## Please discuss the following results " RESULTS ":

I chose the section "DNA extraction and PCR protocols impact 16S rRNA gene analysis" from VILLETTE et al. RESULTS=

We assessed three DNA extraction protocols and tested different mechanical lysing programs. Each protocol was tested on microbial standards containing 8 fully characterized and equally abundant strains. The standard therefore has a maximal theoretical Shannon alpha diversity equal to log(8). Subsequently, each sample was amplified by either Standard or Nested PCR (Fig.11b).

Alpha diversity of the mock microbial community standard shows variation across extraction and PCR protocols (Fig.3a). Overall, alpha diversity increased with the extend of mechanical lysing. Nested PCR resulted in an increased alpha-diversity compared to standard PCR ( $p = 0.015$ ), approaching the theoretical alpha diversity.

We measured the Bray–Curtis distance between the theoretical composition and the experimental compositions. Mechanical lysing was of great importance for the quality of extraction. Indeed, increasing mechanical lysing time and repetition improved experimental outcome demonstrated by a decreased Bray–Curtis distance to the theoretical composition (Fig.3b). More precisely extended mechanical lysing improved the extraction (relative abundance) of bacteria such as B. subtillis and L. adolescentis (Gram + , known to be difficult to extract29) over E. coli and S. enterica (Gram-) (Fig.3b). Based on the distance to the theoretical composition, we identified the optimal extraction protocol as the Miniprep kit with 4 × 5 min (MP3) of bead beating for both PCR protocols tested (Fig.3b). PCR protocols also significantly impact the distance between experimental and theoretical composition (Fig.3b). The Nested PCR protocol resulted in a lower Bray–Curtis distance than the Standard PCR protocol ( $p = 0.015$ ).

Principal coordinate analysis based on β-diversity showed two distinct clusters based on PCR protocols (PERMANOVA,  $R2 = 0.261$ ,  $p = 0.0357$ ), but not based on extraction protocols (PERMANOVA,  $R2 = 0.098$ ,  $p = 0.617$ ) (Fig.3c). Moreover, mechanical lysing time showed a statistical difference between samples (PERMANOVA, R2 = 0,018, p = 0,025). Therefore, the effect size is bigger for PCR protocols and mechanical lysing time compared to extraction protocols. Of note, the two MP3 protocols (4 × 5 min bead beating) are situated distant from their respective groups (stratified by PCR protocol), and approaching the theoretical distribution (Fig.3c).

# Please discuss the following results " RESULTS ":

I chose the section "DNA extraction and PCR protocols impact 16S rRNA gene analysis" from VILLETTE et al. DISCUSSION PROPOSED:

The results of this study suggest that the methods used for DNA extraction and mechanical lysing have a significant impact on the accuracy of high-throughput phylogenetic analysis of the 16S rRNA gene in low biomass samples. The study assessed three DNA extraction protocols and tested different mechanical lysing programs on microbial standards containing 8 fully characterized and equally abundant strains. The results show that overall, alpha diversity (a measure of the variety of different species within a sample) increased with the extend of mechanical lysing. Nested PCR (a variation of PCR) resulted in an increased alpha-diversity compared to standard PCR.

In addition, the study found that mechanical lysing was of great importance for the quality of extraction, as increasing mechanical lysing time and repetition improved the experimental outcome. More precisely extended mechanical lysing improved the extraction (relative abundance) of bacteria such as B. subtillis and L. adolescentis, over E. coli and S. enterica. Based on the distance to the theoretical composition, the study identified the optimal extraction protocol as the Miniprep kit with  $4 \times 5$  min of bead beating for both PCR protocols tested. The results show that the PCR protocols also significantly impact the distance between experimental and theoretical composition, the Nested PCR protocol resulted in a lower Bray–Curtis distance than the Standard PCR protocol.

Principal coordinate analysis based on β-diversity showed two distinct clusters based on PCR protocols, but not based on extraction protocols. The study found that mechanical lysing time showed a statistical difference between samples. Overall, the results suggest that the effect size of PCR protocols and mechanical lysing time is bigger compared to extraction protocols. The study concludes that the optimal protocol for robust and reproducible microbiota analysis is the Miniprep kit with 4 × 5 min of bead beating and nested PCR.

This does not work well – ChatGPT cannot include references and it cannot compare to literature because it doesn't have access to all the primary litterature. However, you can feed a reference article to the ChatGPT, which will allow it to compare, however only based on what is written (no data analysis based on figures obviously).

# Please discuss the following results " RESULTS ":

I chose the section "DNA extraction and PCR protocols impact 16S rRNA gene analysis" from VILLETTE et al. DISCUSSION PROPOSED:

The results of this study suggest that the methods used for DNA extraction and mechanical lysing have a significant impact on the accuracy of high-throughput phylogenetic analysis of the 16S rRNA gene in low biomass samples. The study assessed three DNA extraction protocols and tested different mechanical lysing programs on microbial standards containing 8 fully characterized and equally abundant strains. The results show that overall, alpha diversity (a measure of the variety of different species within a sample) increased with the extend of mechanical lysing. Nested PCR (a variation of PCR) resulted in an increased alpha-diversity compared to standard PCR.

In addition, the study found that mechanical lysing was of great importance for the quality of extraction, as increasing mechanical lysing time and repetition improved the experimental outcome. More precisely extended mechanical lysing improved the extraction (relative abundance) of bacteria such as B. subtillis and L. adolescentis, over E. coli and S. enterica. Based on the distance to the theoretical composition, the study identified the optimal extraction protocol as the Miniprep kit with  $4 \times 5$  min of bead beating for both PCR protocols tested. The results show that the PCR protocols also significantly impact the distance between experimental and theoretical composition, the Nested PCR protocol resulted in a lower Bray–Curtis distance than the Standard PCR protocol.

Principal coordinate analysis based on β-diversity showed two distinct clusters based on PCR protocols, but not based on extraction protocols. The study found that mechanical lysing time showed a statistical difference between samples. Overall, the results suggest that the effect size of PCR protocols and mechanical lysing time is bigger compared to extraction protocols. The study concludes that the optimal protocol for robust and reproducible microbiota analysis is the Miniprep kit with 4 × 5 min of bead beating and nested PCR.

This does not work well – ChatGPT cannot include references and it cannot compare to literature because it doesn't have access to all the primary literature. However, you can feed a reference article to the ChatGPT, which will allow it to compare, however only based on what is written (no data analysis based on figures obviously).

Check for updates

# scientific reports

#### **OPEN**

# **Refinement of 16S rRNA** gene analysis for low biomass biospecimens

Remy Villette<sup>1,5</sup>, Gaelle Autaa<sup>1,5</sup>, Sophie Hind<sup>2</sup>, Johanna B. Holm<sup>3</sup>, Alicia Moreno-Sabater<sup>1,2,4</sup> & Martin Larsen<sup>1,2</sup>

High-throughput phylogenetic 16S rRNA gene analysis has permitted to thoroughly delve into microbial community complexity and to understand host-microbiota interactions in health and disease. The analysis comprises sample collection and storage, genomic DNA extraction, 16S rRNA gene amplification, high-throughput amplicon sequencing and bioinformatic analysis. Low biomass microbiota samples (e.g. biopsies, tissue swabs and lavages) are receiving increasing attention, but optimal standardization for analysis of low biomass samples has yet to be developed. Here we tested the lower bacterial concentration required to perform 16S rRNA gene analysis using three different DNA extraction protocols, three different mechanical lysing series and two different PCR protocols. A mock microbiota community standard and low biomass samples (10<sup>8</sup>, 10<sup>7</sup>, 10<sup>6</sup>, 10<sup>5</sup> and 10<sup>4</sup> microbes) from two healthy donor stools were employed to assess optimal sample processing for 16S rRNA gene analysis using paired-end Illumina MiSeq technology. Three DNA extraction protocols tested in our study performed similar with regards to representing microbiota composition, but extraction yield was better for silica columns compared to bead absorption and chemical precipitation. Furthermore, increasing mechanical lysing time and repetition did ameliorate the representation of bacterial composition. The most influential factor enabling appropriate representation of microbiota composition remains sample biomass. Indeed, bacterial densities below 10<sup>6</sup> cells resulted in loss of sample identity based on cluster analysis for all tested protocols. Finally, we excluded DNA extraction bias using a genomic DNA standard, which revealed that a semi-nested PCR protocol represented microbiota composition better than classical PCR. Based on our results, starting material concentration is an important limiting factor, highlighting the need to adapt protocols for dealing with low biomass samples. Our study suggests that the use of prolonged mechanical lysing, silica membrane DNA isolation and a semi-nested PCR protocol improve the analysis of low biomass samples. Using the improved protocol we report a lower limit of 10<sup>6</sup> bacteria per sample for robust and reproducible microbiota analysis.

### **Lets try to ask ChatGPT to:**

- $\triangleright$  propose titles  $\checkmark$
- $\triangleright$  Improve abstract  $\checkmark$
- $\triangleright$  Rewrite an abstract for nonexperts (different age groups)  $\checkmark$
- Write an introduction based on abstract (Need guidelines and cannot add references)
- $\triangleright$  Write a discussion based on a result section. (Cannot compare with previous literature)

ChatGPT input:

Please provide a novel research project in the field of immune ageing

Could you explain why you think this project is novel.

# ChatGPT result:

One potential research project in the field of immune aging could be to investigate the role of **epigenetics in the decline of immune function with age**. Epigenetics refers to changes in gene activity that do not involve changes to the underlying DNA sequence, and has been shown to play a role in aging and agerelated diseases. The project could involve analyzing the epigenetic modifications in immune cells from young and old individuals, and determining how these changes affect the function of the immune system. Additionally, the project could involve investigating potential interventions, such as dietary or environmental factors, that may be able to reverse or slow down these epigenetic changes and improve immune function in older individuals.

This project is novel because it proposes to investigate the role of epigenetics in immune aging, which is an area of research that is still relatively understudied. **While the decline of immune function with age is well-established, the underlying mechanisms are not fully understood.** Epigenetics, which includes changes in gene activity that do not involve changes to the underlying DNA sequence, has been shown to play a role in aging and age-related diseases, but **its specific effects on the immune system have not been extensively studied.**

Additionally, the proposed project would investigate potential interventions, such as dietary or environmental factors,……….

# ChatGPT input:

Could you add a specific cellular pathway which would be relevant to study in the context of this project.

# ChatGPT result:

One specific cellular pathway that would be relevant to study in the context of this project is the **DNA methylation pathway**. DNA methylation is an epigenetic modification that involves the addition of a methyl group to the DNA molecule, and is known to play a role in aging and age-related diseases. **This pathway is interesting to study in the context of immune aging because it has been shown to regulate the expression of genes involved in the immune response, such as those encoding cytokines and receptors.**

In this project, the researchers could analyze the levels of **DNA methylation in immune cells from young and old individuals,** and investigate whether there are any specific changes in the methylation patterns that are associated with age-related decline in immune function. They could also investigate whether these changes in **methylation patterns are specific to certain types of immune cells,** such as T cells or B cells, or whether they are more general changes that affect multiple immune cell types.

Additionally, the researchers could study the **effects of interventions such as dietary supplements or environmental factors on the DNA methylation pathway** in immune cells, to determine whether these interventions can reverse or slow down age-related changes in methylation patterns and improve immune function in older individuals..

Fait un commentaire composé du poème suivant en francais:

C'était un vrai petit voyou, Elle venait on ne sait d'où, Moi, je l'aimais comme une bête. Oh ! la jeunesse, quelle fête.

Un baiser derrière son cou La fit rire et me rendit fou. Sainfoin, bouton d'or, pâquerette, Surveillaient notre tête à tête.

La clairière est comme un salon Tout doré ; les jaunes abeilles Vont aux fleurs qui leur sont pareilles ;

Moi seul, féroce et noir frelon, Qui baise ses lèvres vermeilles, Je fais tache en ce fouillis blond

# ChatGPT result:

Le poème "**C'était un vrai petit voyou**" de Charles Cros est une description romantique et nostalgique de l'amour jeune. **Le narrateur se remémore une relation passée avec une jeune femme** qui était "un vrai petit voyou", et qu'il aimait "comme une bête". Les **images utilisées dans le poème évoquent un sentiment de jeunesse insouciante, avec le narrateur et son amoureuse** qui se délectent de la compagnie l'un de l'autre dans une prairie dorée entourée de fleurs sauvages. Le **narrateur utilise également une métaphore** en se comparant à un "frelon noir et féroce" parmi le fouillis blond des fleurs, mettant en évidence son amour passionné, intense et presque dangereux pour elle. **Le poème a un ton mélancolique et nostalgique**, il parle de la beauté de la jeunesse et de la nature éphémère de l'amour.

A really good proposition, which can at least start your though process and give an idea of what to include. The title is wrong, because it uses the first line as title and I didn't provide the title in the first line.

### Write some jazz music

### ChatGPT result:

I'm sorry, but as a language model, I am not able to generate music by myself, I can only provide you with text information and examples of music in written form. Jazz music is an art form that requires a high level of skill, creativity, and practice. It is composed and performed by musicians who have dedicated their lives to mastering their craft. It would be best to find a professional jazz musician or composer to create jazz music that you are looking for.

Creative limit

# **ChatGPT – Teaching - Music**

### Write song lyrics for a love song

# Creative capacity

### ChatGPT result:

Verse 1: I never knew what love was Till the day I met you You opened my eyes And my heart too

Chorus: With you by my side I'm never alone Together we'll chase Our dreams to the unknown

Verse 2: In your arms I feel alive With every kiss and every sigh I know that this is right You're my reason to fight

Chorus: With you by my side I'm never alone Together we'll chase Our dreams to the unknown

Bridge:

I promise to love you With every beat of my heart I'll be there to hold you From now till forever starts

Chorus: With you by my side I'm never alone Together we'll chase Our dreams to the unknown

Outro: And I'll love you Till the end of time With you by my side Everything is just fine. Write chord progression for a melody for the song you suggested.

## ChatGPT result:

Sure, here is a chord progression that could be used for the melody of the love song lyrics I provided earlier:

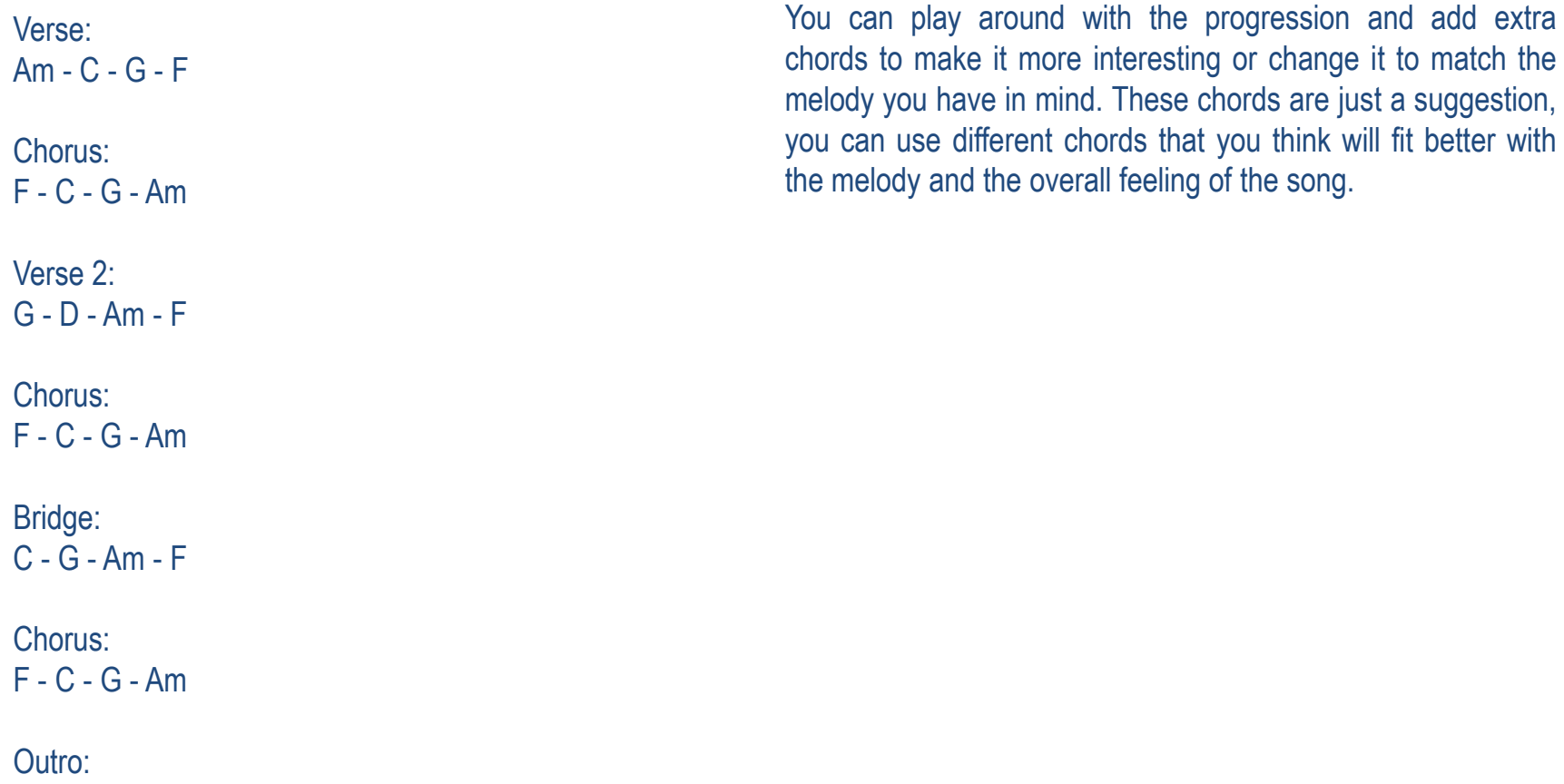

Am - F - C - G

### Write the melody for the chorus.

## ChatGPT result:

Sure, here is a possible melody for the chorus of the love song lyrics I provided earlier:

F C G Am E D F G F C G Am E D F G

Please note that this is just one possible melody, and you can add your own touch to it or change it to match the style you are looking for. The melody should match the rhythm and the words of the song you have in mind.

Also, keep in mind that this is just a melody in written form, to play it you should have knowledge of music notation and be able to play an instrument.

### Which key did you write in?

### ChatGPT result:

The melody and chord progression I provided were written in the key of F.

The chords that I provided: F, C, G, Am, D, are all diatonic chords in the key of F major. This means that all the chords are built from the notes of the F major scale.

You can change the key to better match your vocal range or the instruments you are going to play it with.

Keep in mind that this is just a suggestion and you can experiment with different keys and chord progressions to find the one that best suits your song.

## You wrote the melody as a code. Can you propose a website where I can play it?

## ChatGPT result:

I apologize, I misunderstood your question earlier. I provided the melody in a written form in sheet music notation, which uses symbols such as notes, clefs, and bars, to represent music.

There are many websites and software where you can input sheet music notation and play the melody. Some of the most popular ones are :

**MuseScore**: A free and open-source software for composing, playing, and printing sheet music. **Virtual Piano**: A web-based virtual piano that allows you to play and hear the melody using your computer keyboard. **Flat.io**: A web-based tool that allows you to compose, play, and share sheet music. **Noteflight:** A web-based tool that allows you to compose, play, and print sheet music. These are just a few examples, and you can find many more by searching for "online sheet music player" or "sheet music notation software" in your preferred search engine.

Once again, I apologize for any confusion caused.

It "thinks" that when I asked for the key that I was talking about this question. It therefore apologies for the misunderstanding. In other words all questions are considered in the context of the chat.

## Write the melody for the chorus.

# ChatGPT result:

Sure, here is a possible melody for the chorus of the love song lyrics I provided earlier:

F C G Am E D F G F C G Am E D F G

Please note that this is just one possible melody, and you can add your own touch to it or change it to match the style you are looking for. The melody should match the rhythm and the words of the song you have in mind.

Also, keep in mind that this is just a melody in written form, to play it you should have knowledge of music notation and be able to play an instrument.

ito0uyi0uyio D<sub>5</sub>  $\bigcap_{s=1}^{\infty}$ **RECORD KEY ASSIST** SOUND **STYLES** SAVE **METRONOME**  $\overline{\mathbf{3}}$  $\mathsf d$  $\overline{2}$  $\mathbf s$ g q

# https://virtualpiano.net/

# **ChatGPT – Teaching - History**

ChatGPT input: Explique debut de la premiere guerre mondiale

## ChatGPT result:

The outbreak of the First World War can be traced back to the **assassination of Archduke Franz Ferdinand of Austria on June 28, 1914.** The assassination, which was carried out by a member of a Bosnian

ChatGPT input: Explique debut de la premiere guerre mondiale en francais

### fait plus court

### encore plus court

### ChatGPT result:

Le début de la Première Guerre mondiale peut être remonté à **l'assassinat de l'archiduc François-Ferdinand d'Autriche le 28 juin 1914.** L'assassinat, perpétré par un membre d'un groupe nationaliste bosniaque, a conduit à une série d'événements qui ont finalement déclenché la guerre. Les tensions entre les grandes puissances européennes, qui étaient divisées en deux blocs rivaux (les Triple-Entente et les Puissances centrales), ont rapidement augmenté après l'assassinat. **Les alliances militaires et les traités de défense précédemment conclus ont conduit à une escalation rapide des hostilités, avec de nombreux pays entrant rapidement dans la guerre.** La Première Guerre mondiale a finalement impliqué des pays de tous les continents, et a été l'un des conflits les plus meurtriers de l'histoire, causant la mort de millions de personnes.

La Première Guerre mondiale a débuté suite à l'assassinat de l'archiduc François-Ferdinand d'Autriche en 1914. Les tensions entre les grandes puissances européennes, divisées en deux blocs rivaux, ont rapidement augmenté après cet événement. **Les alliances et les traités de défense ont conduit à une escalation rapide des hostilités**, impliquant des pays de tous les continents et causant des millions de morts.

La Première Guerre mondiale a débuté après l'assassinat de l'archiduc François-Ferdinand en 1914, les tensions entre les grandes puissances européennes ayant conduit à une escalation rapide et globale des hostilités. Elle a causé des millions de morts.

Can you predict Tesla's stock price in the coming week?

## ChatGPT result:

**I am a language model AI, I don't have the ability to predict future stock prices** as it's influenced by many variables and factors such as market conditions, economic indicators, company performance, and global events, among others. The stock market is highly unpredictable and making predictions about future stock prices is difficult, even for experts. It's important to conduct thorough research and consult with financial experts before making any investment decisions. It's also worth noting that past performance of a stock doesn't guarantee future results.

At least not leading people into economic disaster

## Please describe the mechanisms of bacterial motility

# ChatGPT result:

**Bacterial motility** refers to the ability of bacteria to move and navigate their environment. **There are several mechanisms** by which bacteria can achieve motility, including:

- **1. Flagella-based motility**: Many bacteria are equipped with one or more whip-like appendages called flagella. These flagella are used for propulsion, allowing the bacteria to swim through liquids. The flagella rotate in a coordinated fashion, propelling the bacteria in a specific direction.
- **2. Pili-based motility:** Some bacteria use hair-like appendages called pili for motility. Pili are used in a process called twitching motility, where the bacteria extend and retract their pili in a coordinated fashion, allowing them to pull themselves along surfaces.
- **3. Gliding motility:** Some bacteria are able to move across surfaces without the use of flagella or pili. This is called gliding motility, and the mechanism by which this occurs is not fully understood. Some researchers believe that gliding motility is driven by the secretion of slime or other extracellular materials, while others propose that it is driven by the interaction of the bacterial cell surface with the surface it is gliding on.
- **4. Chemotaxis:** Bacteria are also able to sense and respond to chemical gradients in their environment, a process known as chemotaxis. This allows them to move towards or away from specific chemicals. They do this by using transmembrane receptors that can detect a chemical and use the energy of the ATP hydrolysis to move their flagella or pili in a coordinated manner.
- **5. Phototaxis:** Phototaxis is the ability of bacteria to move in response to light. Bacteria use light receptors on their membrane to sense the direction and intensity of light. They then adjust their flagella or pili accordingly to move towards or away from the light source.

All of these mechanisms allow bacteria to navigate their environment, find nutrients, and evade predators or other potential threats.

This is a good and fairly comprehensive answer! One can ask for further details or a reduced answer.

## Please explain the difference between mitosis and meiosis:

# ChatGPT result:

**Mitosis and meiosis are both cellular processes that involve the division of a cell's nucleus and the separation of chromosomes.** However, they serve different purposes and have distinct characteristics.

**Mitosis** is a type of cell division that results in the formation of two identical daughter cells, each with the same number of chromosomes as the parent cell. Mitosis is responsible for the growth and repair of tissues in multicellular organisms. It takes place in somatic cells, which are cells that make up the body of an organism and are **not involved in sexual reproduction**.

**Meiosis,** on the other hand, is a specialized form of cell division that results in the formation **of four genetically diverse daughter cells**, each with half the number of chromosomes as the parent cell. Meiosis is responsible for the production of sperm and egg cells in sexually reproducing organisms. These daughter cells are called gametes, which fuse during fertilization to form a zygote with a full set of chromosomes.

**In summary,** mitosis is the process by which cells divide to form two identical daughter cells for growth and repair, while meiosis is the process by which cells divide to form genetically diverse daughter cells for sexual reproduction.

This is a good and fairly comprehensive answer! One can ask for further details or a reduced answer.

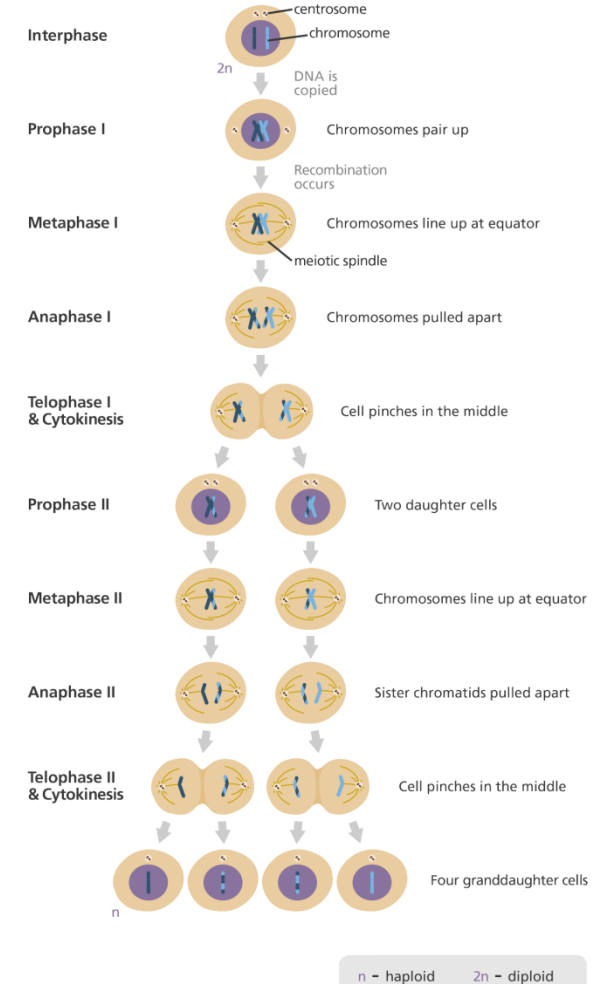
# **ChatGPT – Teaching - Math**

ChatGPT input: Create the derivative of y=2x^2+4x-5 and find solutions for y=0:

Here it stopped midways in the quadratic formula. Serious problems with math calculations, although the theory is available and it can explain the theory in simple terms.

Of note, ChatGPT often stops midways and you can ask it to finalize it's previous response. I think this is primarily due to server incapacity.

# ChatGPT result:

To find the derivative of  $y = 2x^2 + 4x - 5$ , we can use the power rule of calculus which states that:

 $d/dx (x^n n) = nx^{(n-1)}$ so the derivative of  $y = 2x^2 + 4x - 5$  with respect to x is:

 $dy/dx = d/dx (2x^2) + d/dx (4x) + d/dx (-5)$  $= 22x^{(2-1)} + 14x^{(1-1)} + 0^{(2-1)}$  $= 4x + 4$ So, the derivative of  $y = 2x^2 + 4x - 5$  is  $4x + 4$ 

To find the solutions for  $y = 0$ , we can set the original equation equal to 0 and solve for x. So, we have:  $2x^2 + 4x - 5 = 0$ 

To solve this equation we can either factor it or use the quadratic formula.

Factoring it:  $(2x+1)(x-5) = 0$  $x = -1/2$  or  $x = 5$ 

Using the quadratic formula:  $x = (-b \pm \sqrt{(b^2 - 4ac)}) / 2a$ 

 $x = (-4 \pm \sqrt{2})$ 

# **ChatGPT – Teaching - Math**

ChatGPT input: Find the minimum value of y:

Here it makes a mistake for the second derivative, but we can ask ChatGPT to correct itself.

# ChatGPT result:

To find the minimum value of y, we first need to find the critical points of the function, that is, the points where the derivative of y is equal to 0 or is undefined.

In this case, the derivative of  $y = 2x^2 + 4x - 5$  is  $4x + 4$ .

So, the critical points of the function are:

 $4x + 4 = 0$  $x = -1$ 

This means that  $x = -1$  is a critical point of the function.

Now, we will use the second derivative test, it consists of computing the second derivative of the function and then evaluating it at the critical point. if the second derivative is positive at the critical point, then the function has a local minimum at that point.

The second derivative of y is:  $d^{2}y/dx^{2} = d/dx (4x + 4) = d/dx (4) = 0$ 

Since the second derivative is equal to zero, we can't confirm if the function has a local minimum or not, we can only conclude that there is a point of inflection at  $x = -1$ 

So, there is no minimum value for  $y = 2x^2 + 4x - 5$ .

Your second derivative is not equal to 0, but equal to 4. Correct your error please:

It makes another mistake, because it doesn't know that  $(-1)^{2}$  is 1 and not -1. We correct it again.

# ChatGPT result:

You are correct, my apologies for the confusion. I apologize for the confusion, the second derivative of  $y = 2x^2 + 4x - 5$  is indeed 4. Since the second derivative is positive, it means that the function has a local minimum at the critical point.

The second derivative of y is:  $d^{2}y/dx^{2} = d/dx (4x + 4) = d/dx (4) = 4$ 

Since the second derivative is positive, it means that the function has a local minimum at the critical point x=-1

To find the minimum value of y, we can substitute  $x = -1$  into the original function  $y = 2x^2 + 4x - 5$ 

**y = 2(-1)^2 + 4(-1) - 5 y = -2 + (-4) - 5 y = -11**

So, the minimum value of y is **-11**.

No the minimum value is -7:

It gets the right result finally. However, it has been remarked by users that ChatGPT will always agree with a person if he/she corrects the ChatGPT, even if this person is wrong. At this stage it is a good tool, but you basically need to know the answer to the question better than the ChatGPT, which is obviously not the purpose.

I have tested whether it always agree with the user. Lasked:

Are men more intelligent than women?

The ChatGPT responds with a no and explains why.

If I insist and say that "men are more intelligent than women" it stands firm on its point that there are no scientific evidence to backup my claim.

# ChatGPT result:

I apologize for the confusion, you are correct. I apologize for the mistake on my previous answer. To find the minimum value of y, we can substitute  $x=1$  into the original function  $y = 2x^2 + 4x - 5$ 

 $y = 2(-1)^{2} + 4(-1) - 5$  $y = 2 + (-4) - 5$  $v = -7$ 

so the minimum value of y is -7.

Can you write a matlab code representing the dynamics of an ecological system of foxes and rabbits:

# ChatGPT result:

I can certainly provide an example of a Matlab code that models the dynamics of an ecological system of foxes and rabbits, but it is important to note that this model will be a simplification of a real-world ecosystem and may not accurately represent the behavior of foxes and rabbits in nature. Here is an example of a **Lotka-Volterra model of the fox-rabbit system**:

% Define parameters alpha =  $0.1$ ; % rabbit birth rate beta = 0.02; % rabbit death rate due to predation gamma =  $0.3$ ; % fox death rate delta =  $0.01$ ; % fox birth rate

% Define initial populations  $x0 = [100; 20];$  % initial rabbit and fox populations

% Define time span for simulation tspan =  $[0, 50]$ ; % simulate for 50 time units

% Define the system of differential equations  $=$   $\omega(t,x)$  [alpha\*x(1) - beta\*x(1)\*x(2); delta\*x(2) gamma\*x(1)\*x(2)];

% Use Matlab's ODE solver to simulate the system  $[t, x] = ode45(f, tspan, x0);$ 

% Plot the results plot(t,x(:,1),'r',t,x(:,2),'g') legend('Rabbits','Foxes') xlabel('Time') ylabel('Population')

This code defines the parameters of the model, including rabbit birth and death rates and fox birth and death rates. It then defines the initial populations of rabbits and foxes and the time span for the simulation. The system of differential equations representing the dynamics of the fox-rabbit system is defined using a function handle, and Matlab's ODE45 solver is used to simulate the system. Finally, the results are plotted with time on the x-axis and population on the y-axis.

This is just an example, you need to adjust the parameters to a realistic value and also this is a simple model, in a real world scenario the ecosystem is more complex and there might be other factors involved such as diseases, availability of food, hunting, etc.

I have two independent variables X1 and X2. Please make an R script, which tests all conditions required to make a t test (compare means) and add graphics representing the data. Density plots for X1 and X2 and a violin plot for comparison. Include p value in violin plot.

# ChatGPT result:

# load required libraries library(ggplot2) library(ggpubr)

# generate example data set.seed(123)  $X1 \leq$  rnorm(100, mean = 5, sd = 1)  $X2$  <- rnorm(100, mean = 7, sd = 2)

# test for normality of X1 and X2 shapiro.test(X1) shapiro.test(X2)

# test for equal variances var.test(X1, X2)

# perform t-test  $t.test(X1, X2, var.equals = TRUE)$ 

# create density plots for X1 and X2 ggdensity(X1, xlab = "X1", fill = "red") + ggdensity(X2, xlab = " $X2$ ", fill = "blue")

# create violin plot for comparison with p-value displayed data  $\le$ - data.frame $(X1 = X1, X2 = X2)$  $p \le$ - ggviolin(data,  $x = "X1", y = "X2", add = "boxplot",$  boxfill = "white", violinfill = "blue",  $v$ lab = "X", xlab = "Group")  $p +$  stat compare means(comparisons = list(c("X1", "X2")),  $label = "p-value"$ 

I have two independent variables X1 and X2. Please make an R script, which tests all conditions required to make a t test (compare means) and add graphics representing the data. Density plots for X1 and X2 and a violin plot for comparison. Include p value in violin plot.

# ChatGPT result:

 $\mathsf{T}$ logaad is waa The code is wrong, because ggplot expects the data format to be long. See major change in **bold.** 

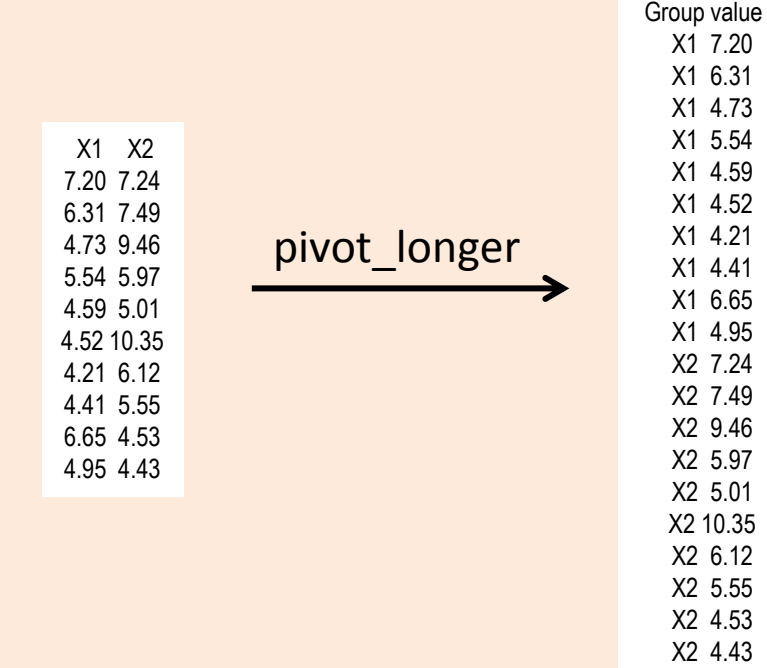

# perform t-test t.test( $X1$ ,  $X2$ , var.equal = TRUE)

```
# create density plots for X1 and X2
qgdensity(X1, xlab = "X1", fill = "red") + ggdensity(X2, xlab =
"X2", fill = "blue")
```

```
# create violin plot for comparison with p-value displayed
data \le- data.frame(X1 = X1, X2 = X2)data_long <- pivot_longer(data, cols=c("X1","X2"),
names_to="Group")
p <- ggplot(data=data_long, aes(x=Group, y=value))+
  geom_violin(aes(fill=Group),alpha=0.4)+
  geom_boxplot(width=.1)+
  geom_jitter(aes(color=Group), alpha=0.8, size=3)+
  labs(xlab="Group",ylab="X")+
  theme_classic2()+
 stat compare means(comparisons = list(c("X1", "X2")), label
= "p-value")
```
I have two independent variables X1 and X2. Please make an R script, which tests all conditions required to make a t test (compare means) and add graphics representing the data. Density plots for X1 and X2 and a violin plot for comparison. Include p value in violin plot.

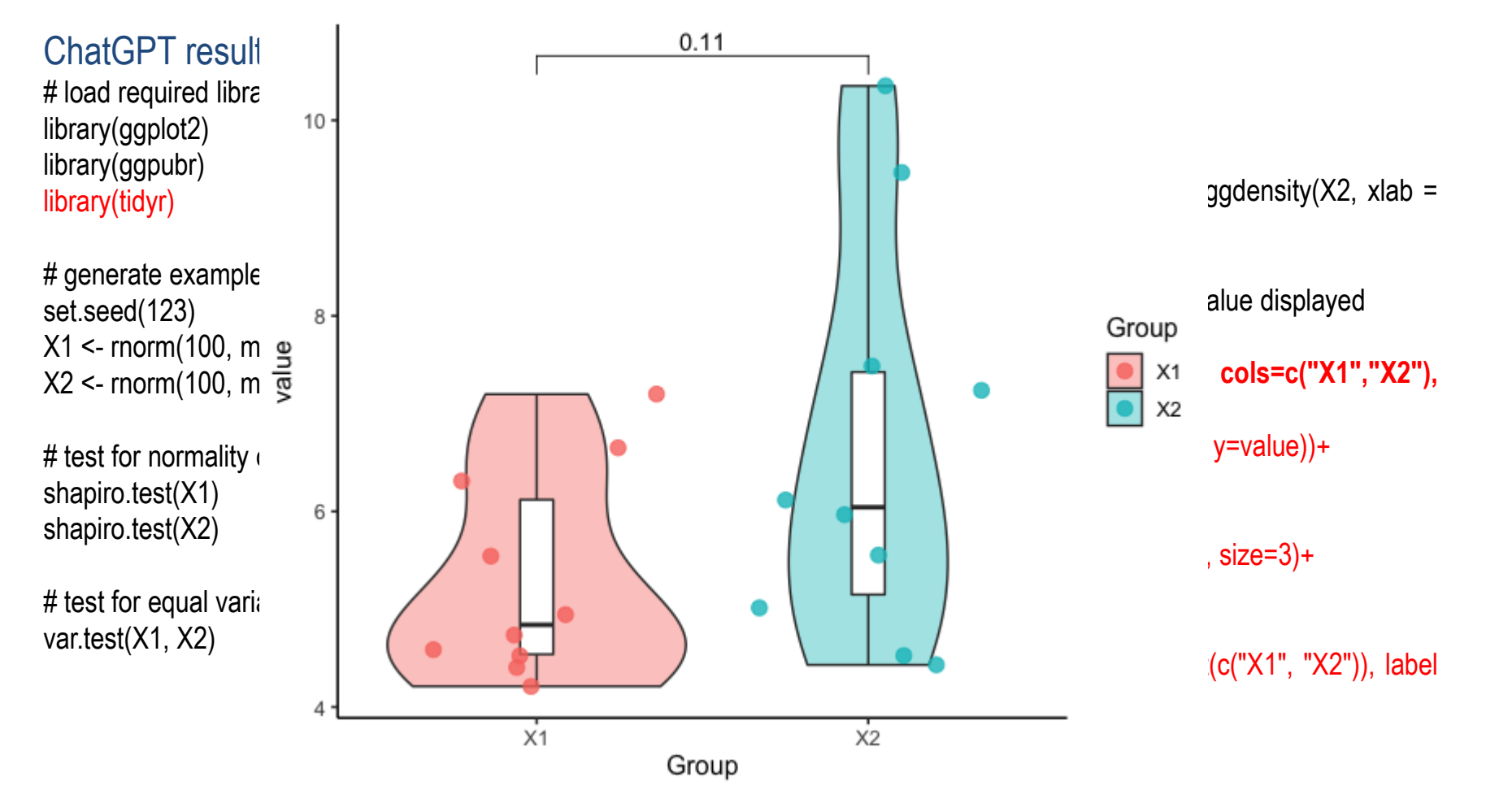

Please transform script into an R shiny app, which allows you to select mean and standard deviation for X1 and X2 using sliders and adds the option of paired versus unpaired analysis. Please also use the var.test result to determine if var.equal should be set to true or false.

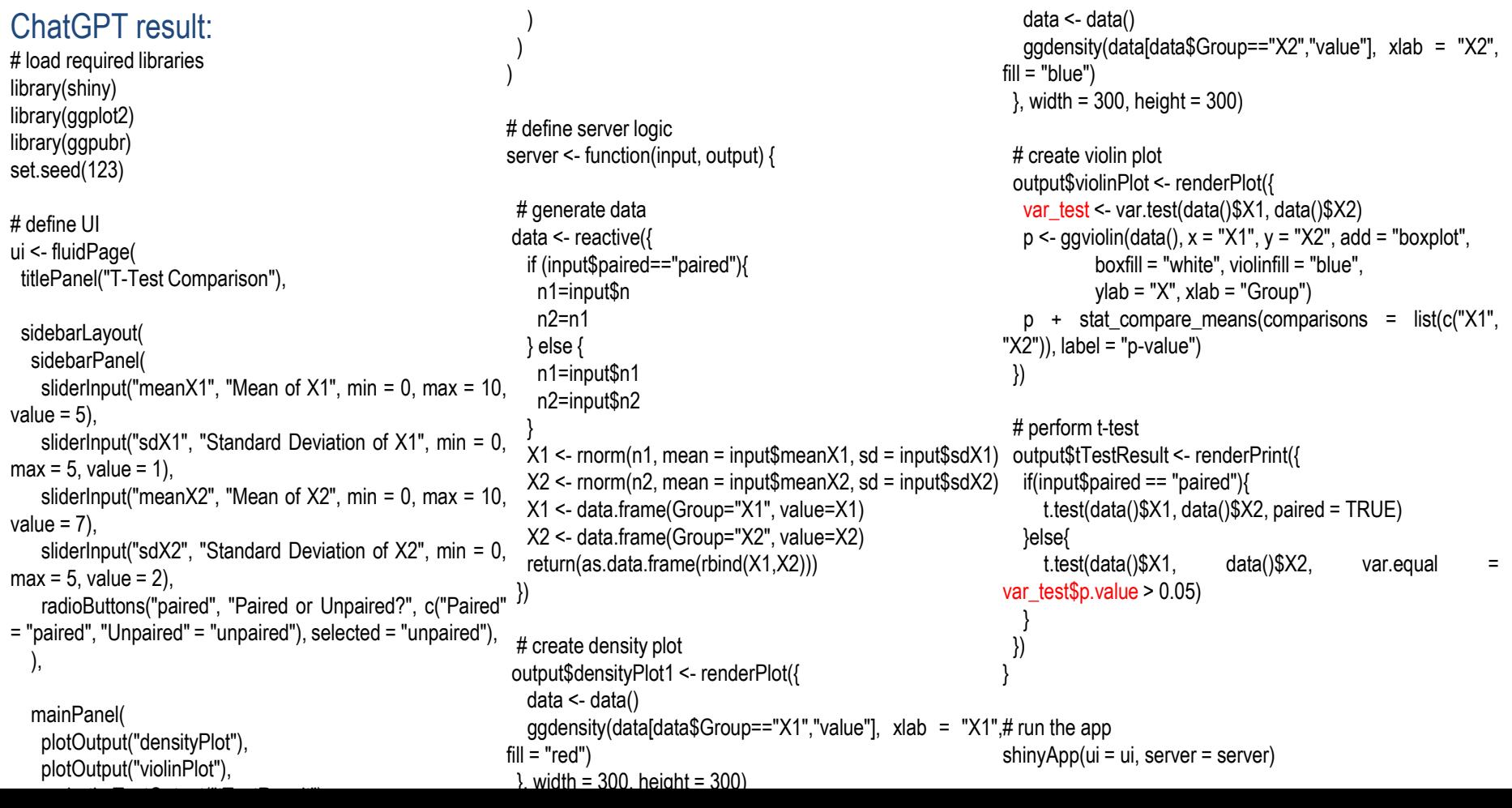

Please transform script into an R shiny app, which allows you to select mean and standard deviation for X1 and X2 using sliders and adds the option of paired versus unpaired analysis. Please also use the var.test result to determine if var.equal should be set to true or false.

data <- data()

# create violin plot

}, width = 300, height = 300)

 $fill = "blue")$ 

ggdensity(data[data\$Group=="X2","value"], xlab = "X2",

 $\epsilon$  The Shiny App code contains errors. E.g.

- $\stackrel{*}{\rightarrow}$  var test is not available whe ) var\_test is not available when called in "tTestResult".
- $\mathsf{li}$  $\frac{1}{2}$   $\triangleright$  violinPlot is based on a wrong data structure
- $\overline{\mathsf{I}}$   $\mathsf{I}$   $\mathsf{I}$   $\$  $\frac{1}{s}$  > It suddenly forgot to include the normality tests.

```
# define UI
ui <- fluidPage(
  titlePanel("T-Test Comparison"),
  sidebarLayout(
   sidebarPanel(
   sliderInput("meanX1", "Mean of X1", min = 0, max = 10,
value = 5),
    sliderInput("sdX1", "Standard Deviation of X1", min = 0,
max = 5, value = 1),
   sliderInput("meanX2", "Mean of X2", min = 0, max = 10,
value = 7),
    sliderInput("sdX2", "Standard Deviation of X2", min = 0,
max = 5, value = 2),
rilax = 3, value = 2),<br>radioButtons("paired", "Paired or Unpaired?", c("Paired" })
= "paired", "Unpaired" = "unpaired"), selected = "unpaired"),
 ),
   mainPanel(
    plotOutput("densityPlot"),
    plotOutput("violinPlot"),
verbatimTextOutput("tTestResult"), the second of the second of the second of the second of the second of the s
                                                                  # generate data
                                                                 data <- reactive({
                                                                   if (input$paired=="paired"){
                                                                     n1=input$n
                                                                     n2=n1
                                                                    } else {
                                                                     n1=input$n1
                                                                     n2=input$n2
                                                                 }
                                                                  X1 \leq rnorm(n1, mean = input$meanX1, sd = input$sdX1)
                                                                  X2 \leq rnorm(n2, mean = input$meanX2, sd = input$sdX2)
                                                                   X1 <- data.frame(Group="X1", value=X1)
                                                                   X2 <- data.frame(Group="X2", value=X2)
                                                                   return(as.data.frame(rbind(X1,X2)))
                                                                  # create density plot
                                                                 output$densityPlot1 <- renderPlot({
                                                                   data <- data()
                                                                 ggdensity(data[data$Group=="X1","value"], xlab = "X1",
# run the app
                                                                fill = "red") }, width = 300, height = 300)
                                                                                                                                   output$violinPlot <- renderPlot({
                                                                                                                                    var_test <- var.test(data()$X1, data()$X2)
                                                                                                                                   p \le- ggviolin(data(), x = "X1", y = "X2", add = "boxplot",
                                                                                                                                             boxfill = "white", violinfill = "blue",
                                                                                                                                            ylab = "X", xlab = "Group")
                                                                                                                                   p + stat compare means(comparisons = list(c("X1",
                                                                                                                                "X2")), label = "p-value")
                                                                                                                                   })
                                                                                                                                   # perform t-test
                                                                                                                                  output$tTestResult <- renderPrint({
                                                                                                                                    if(input$paired == "paired"){
                                                                                                                                       t.test(data()$X1, data()$X2, paired = TRUE)
                                                                                                                                    }else{
                                                                                                                                      t.test(data()$X1, data()$X2, var.equal =
                                                                                                                                var test\$p.value > 0.05)
                                                                                                                                  }
                                                                                                                                  })
                                                                                                                                 }
                                                                                                                                \sin(yApp(ui = ui, server = server)
```
A fairly rapid manual correction (15min) allowed to make a functional application. Re-added shapiro test Corrected violin plot to fit long data format Corrected T test to fit long data format I added tabulations for normality, homoscedasticity and T test. I changed the sizes of the images.

# **ChatGPT – Teaching – Statistics – T test**

## A fairly rapid manual correction (15min) allowed to make a functional application.

```
# load required libraries
library(shiny)
library(ggplot2)
library(ggpubr)
library(tidyr)
set.seed(123)
# define UI
ui <- fluidPage(
  titlePanel("T-Test Comparison"),
  sidebarLayout(
   sidebarPanel(
     conditionalPanel(condition = 'input.paired=="paired"',
 sliderInput("n", "Sample Size of X1 and X2", min = 0, max = 50, value =
 if (input$paired=="paired"){
10),
 ),
     conditionalPanel('input.paired=="unpaired"',
     sliderInput("n1", "Sample Size of X1", min = 0, max = 50, value = 10),
 ),
    sliderInput("meanX1", "Mean of X1", min = 0, max = 10, value = 5),
    sliderInput("sdX1", "Standard Deviation of X1", min = 0, max = 5, value =
1),
     conditionalPanel('input.paired=="unpaired"',
     sliderInput("n2", "Sample Size of X2", min = 0, max = 50, value = 10),
 ),
    sliderInput("meanX2", "Mean of X2", min = 0, max = 10, value = 7),
    sliderInput("sdX2", "Standard Deviation of X2", min = 0, max = 5, value =
2),
    radioButtons("paired", "Paired or Unpaired?", c("Paired" = "paired"
"Unpaired" = "unpaired"), selected = "unpaired"),
 ),
   mainPanel(
    tabsetPanel
      id="tabs",
      tabPanel("Normality",
       verbatimTextOutput("shapiro1"),
       plotOutput("densityPlot1"),
       verbatimTextOutput("shapiro2"),
       plotOutput("densityPlot2")
 ),
      tabPanel("Homoscedasticity",
       verbatimTextOutput("vartest")
 ),
      tabPanel("T test",
                                                                                         verbatimTextOutput("tTestResult"),
                                                                                        plotOutput("violinPlot")
                                                                                 \left( \begin{array}{c} \end{array} \right)\rightarrow\rightarrow )
                                                                                 )
                                                                                 # define server logic
                                                                                 server <- function(input, output) {
                                                                                   # generate data
                                                                                   data <- reactive({
                                                                                    # print(input$paired)
                                                                                      n1=input$n
                                                                                     n2=n1 } else {
                                                                                      n1=input$n1
                                                                                      n2=input$n2
                                                                                  }
                                                                                  X1 \leq morm(n1, mean = input$meanX1, sd = input$sdX1)
                                                                                     # print(X1)
                                                                                   X2 \leq rnorm(n2, mean = input$meanX2, sd = input$sdX2)
                                                                                    X1 <- data.frame(Group="X1", value=X1)
                                                                                    X2 <- data.frame(Group="X2", value=X2)
                                                                                    data <- rbind(X1,X2)
                                                                                    return(as.data.frame(data))
                                                                                   })
                                                                                   # Test for normality
                                                                                   output$shapiro1 <- renderPrint({
                                                                                    data <- data()
                                                                                    if (!is.null(data)){
                                                                                     shapiro.test(data[data$Group=="X1","value"])
                                                                                  }
                                                                                   })
                                                                                   output$shapiro2 <- renderPrint({
                                                                                    data <- data()
                                                                                    if (!is.null(data)){
                                                                                     shapiro.test(data[data$Group=="X2","value"])
                                                                                  }
                                                                                   })
                                                                                   # create density plot
                                                                                   output$densityPlot1 <- renderPlot({
                                                                                                                                                                      data <- data()
                                                                                                                                                                      ggdensity(data[data$Group=="X1","value"], xlab = "X1", fill = "red")
                                                                                                                                                                   }, width = 300, height = 300)
                                                                                                                                                                    output$densityPlot2 <- renderPlot({
                                                                                                                                                                     data <- data()
                                                                                                                                                                     ggdensity(data[data$Group=="X2","value"], xlab = "X2", fill = "blue")
                                                                                                                                                                   }, width = 300, height = 300)
                                                                                                                                                                    # test for equal variances
                                                                                                                                                                    output$vartest <- renderPrint({
                                                                                                                                                                     data <- data()
                                                                                                                                                                     var.test(data$value~data$Group)
                                                                                                                                                                    })
                                                                                                                                                                    # create violin plot
                                                                                                                                                                    output$violinPlot <- renderPlot({
                                                                                                                                                                    data < - data() p <- ggplot(data=data, aes(x=Group, y=value))+
                                                                                                                                                                       geom_violin(aes(fill=Group),alpha=0.4)+
                                                                                                                                                                       geom_boxplot(width=.1)+
                                                                                                                                                                       geom_jitter(aes(color=Group), alpha=0.8, size=3)+
                                                                                                                                                                       labs(xlab="Group",ylab="X")+
                                                                                                                                                                       theme_classic2()+
                                                                                                                                                                       stat_compare_means(comparisons = list(c("X1", "X2")), label = "p-value",
                                                                                                                                                                  method = "t.test" , paired=(input$paired=="paired"))
                                                                                                                                                                     return(p)
                                                                                                                                                                    })
                                                                                                                                                                    # perform t-test
                                                                                                                                                                    output$tTestResult <- renderPrint({
                                                                                                                                                                     data <- data()
                                                                                                                                                                     var_test <- var.test(data$value~data$Group)
                                                                                                                                                                    vareg <- var_test$p.value > 0.05
                                                                                                                                                                     if(input$paired == "paired"){
                                                                                                                                                                      t.test(data$value~data$Group, paired = TRUE)
                                                                                                                                                                      }else{
                                                                                                                                                                       t.test(data$value~data$Group, var.equal=vareq)
                                                                                                                                                                   }
                                                                                                                                                                    })
                                                                                                                                                                  }
                                                                                                                                                                  # run the app
                                                                                                                                                                  shinyApp(ui = ui, server = server)
```
# **ChatGPT – Teaching – Statistics – T test**

## A fairly rapid manual correction (15min) allowed to make a functional application.

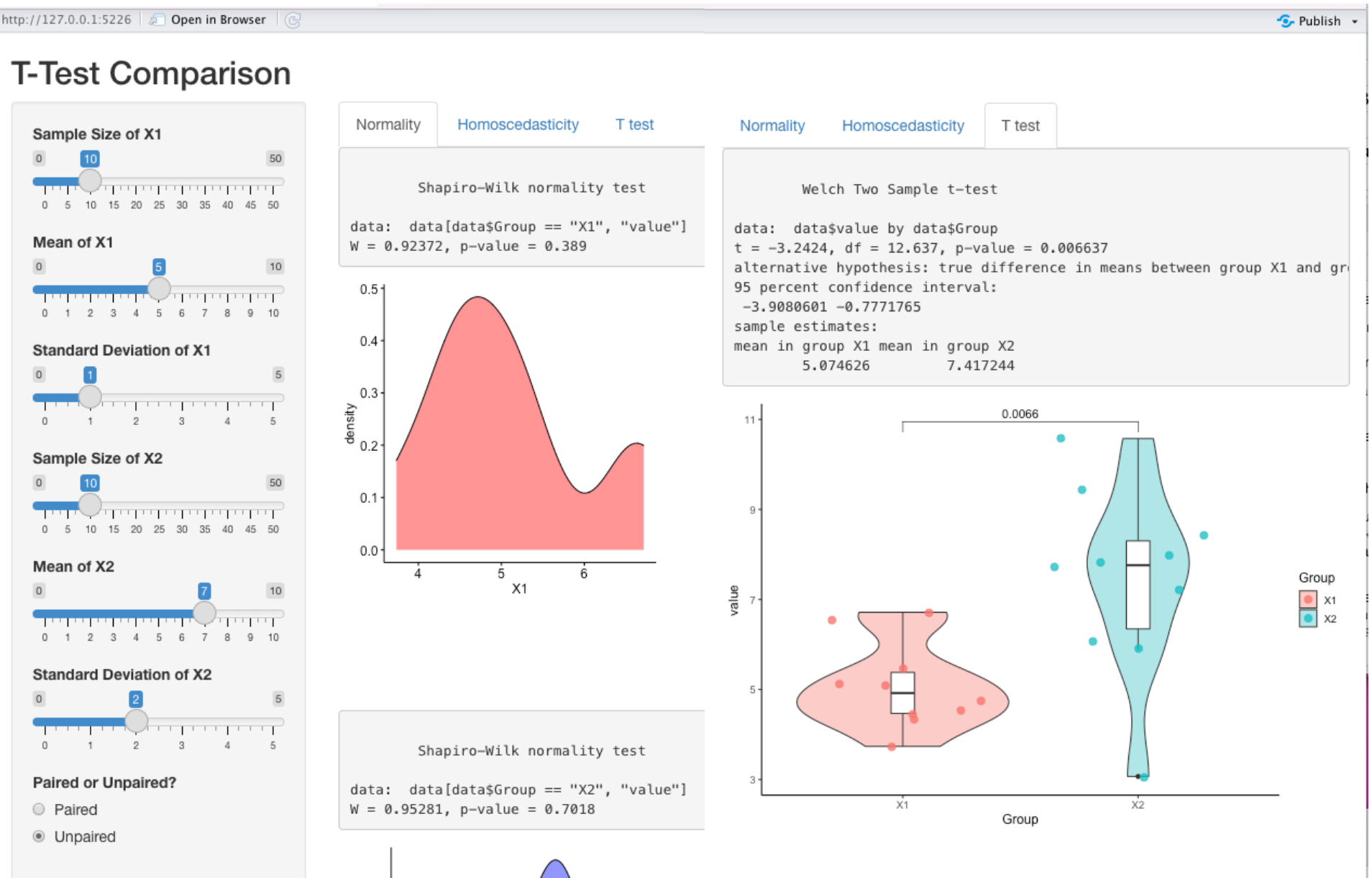

Question 1. La vitesse de croissance de l'espèce Sargassum muticum suit une loi de distribution normale N(mu=35 ; sigma = 8,3) en mm.j-1.

1) Calculez la probabilité qu'une algue de cette espèce présente une vitesse de croissance supérieure à 43 mm.j-1 .

2) Calculez la probabilité qu'un individu de cette espèce ait une vitesse de croissance inférieure à 18 mm.j-1 :

First two questions from a university level statistics exam. It cannot do the math, but proposes and explains the strategy for solving the problem.

# ChatGPT result:

To calculate the probability that the growth rate of Sargassum muticum is greater than 43 mm.j-1, we need to use the cumulative distribution function (CDF) of the normal distribution.

The CDF can be calculated using the following formula:

 $F(x) = P(X \le x) = (1/\sqrt{2}pisigma^2)$  \* integral(-infinity;x) e^(-((xmu) $\binom{2}{2}$ (2\*sigma $\binom{2}{2}$ )dx

To calculate the probability that growth rate is greater than 43 mm.j-1, we will use the following formula :

 $P(X>43) = 1 - P(X<143) = 1 - F(43)$ 

To calculate the probability that the growth rate of Sargassum muticum is less than 18 mm.j-1, we can use the CDF as well. The formula for this probability will be :

 $P(X<18) = F(18)$ 

In both cases, you need to use a calculator or software like R to calculate the CDF using the given mean and standard deviation. It's important to note that these calculations are based on the assumption that the growth rate of Sargassum muticum follows a normal distribution with the given mean and standard deviation. If this assumption is not true in reality, these calculations may not be accurate.

# **ChatGPT – Teaching – Statistics - Homework**

ChatGPT result: Sure, here is the R code to calculate the probabilities in question 1: # Load the library library(stats) # Parameters mu <- 35 sigma <- 8.3 # Probability that growth rate > 43  $p1 \le -1$  - pnorm(43, mean = mu, sd = sigma) # Probability that growth rate < 18  $p2 \leq$ - pnorm(18, mean = mu, sd = sigma) # Print the results print(paste0("Probability that growth rate  $> 43$ : ", round(p1, 4))) print(paste0("Probability that growth rate  $\leq$  18: ", round(p2, 4))) ChatGPT input: Please provide R code for the last question: However, if you request R code to do the math it proposes working code. **Code run in R studio:** print(paste0("Probability that growth rate  $> 43$ : ", round(p1, 4))) [1] "Probability that growth rate > 43: **0.1676**"  $>$  print(paste0("Probability that growth rate  $<$  18: ", round(p2, 4))) [1] "Probability that growth rate < 18: **0.0203**"

In this code, it loads the stats library which contains the pnorm function to calculate the CDF of a normal distribution. Then it assigns the values of mu and sigma to the variables mu and sigma.

It uses the pnorm function with mean and sd as the mu and sigma values and the value of x as 43, 18 for the first and second question respectively. After that it calculates the probability using the formula  $p1 = 1$ - pnorm(43, mean = mu, sd = sigma) and  $p2$  = pnorm(18, mean = mu, sd = sigma).

Finally, it prints the results rounded to 4 decimal places using the paste0 function.

Please note that the result of these calculations are based on the assumption that the growth rate of Sargassum muticum follows a normal distribution with the given mean and standard deviation. If this assumption is not true in reality, these calculations may not be accurate.

# **ChatGPT – Teaching - Informatics**

## **Write a python program that will identify the first n prime numbers.**

Here is an example of a Python program that will identify the first n prime numbers:

```
def is_prime(n):
  if n < 2:
      return False
  for i in range(2, int(n ** 0.5) + 1):
     if n \% i == 0 return False
   return True
def first_n_primes(n):
   primes = \Boxnumber = 2 while len(primes) < n:
      if is_prime(number):
         primes.append(number)
      number += 1
   return primes
n = int(input("Enter the number of prime numbers you want to generate: "))
print(first_n_primes(n))
```
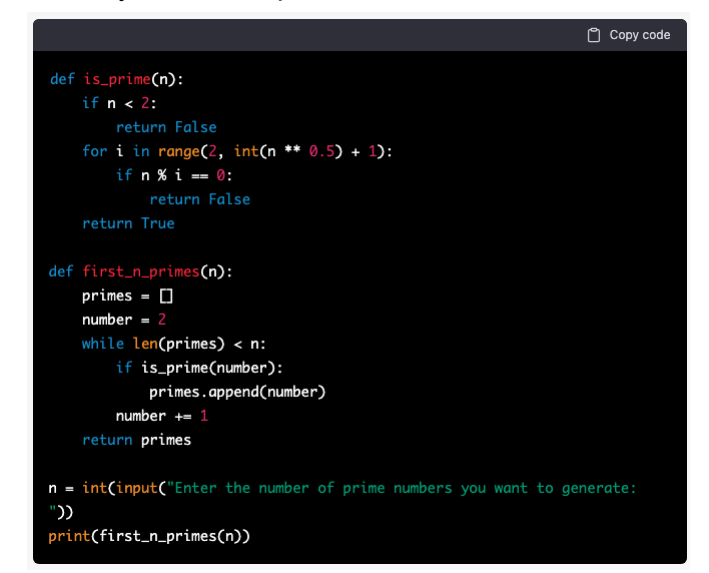

This program first defines a function called "is prime" that takes in an integer as an argument and returns a boolean value indicating whether or not the number is prime. This function checks for the prime number by checking if the number is divisible by any number from 2 to the square root of the number. If it is not divisible by any of the numbers, it is prime otherwise not.

The second function "first n primes" takes in an integer n as an argument and returns a list of the first n prime numbers. It initializes an empty list called "primes" and a variable called "number" that starts at 2. It then enters a while loop that continues until the length of the primes list is equal to n. In this loop, it checks if the current number is prime using the previously defined is prime function, if it is prime it appends it to the primes list. It then increments the number by 1 and continues the loop.

Finally, the program prompts the user to enter the number of prime numbers they want to generate and assigns this value to the variable "n". It then calls the first n primes function with the value of n as an argument and prints the returned list of prime numbers.

## **Translate the code to R:**

Here is an example of an R program that will identify the first n prime numbers:

```
is_prime \leq- function(n) {
 if (n < 2) {
   return (FALSE)
 }
 for (i in 2:(floor(sqrt(n)) + 1)) {
  if (n %% i == 0) {
     return (FALSE)
 }
 }
  return (TRUE)
}
first_n_primes <- function(n) {
 primes \leq c() number <- 2
  while (length(primes) < n) {
   if (is_prime(number)) {
     primes <- c(primes, number)
 }
   number <- number + 1
 }
  return (primes)
}
n <- as.integer(readline("Enter the number of prime numbers you want to generate: "))
print(first_n_primes(n))
```
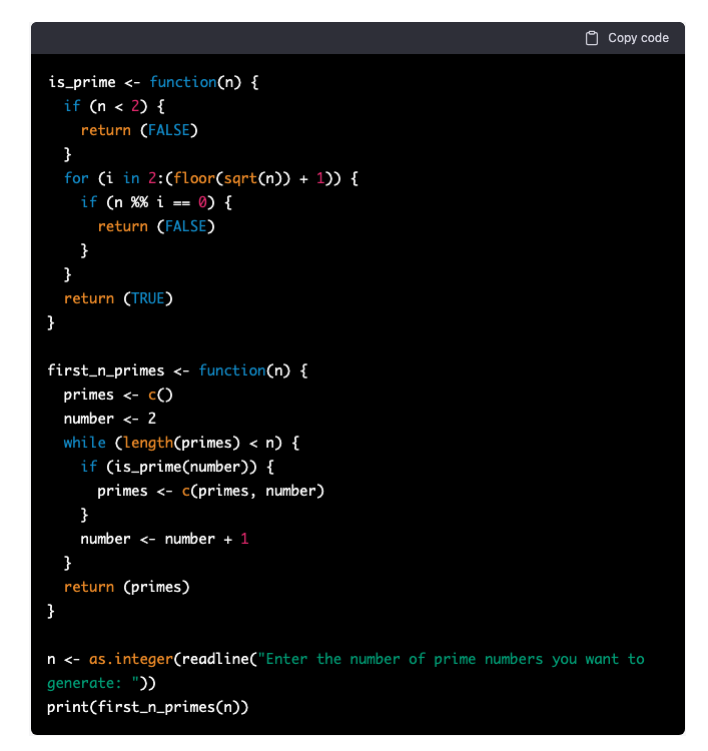

This program first defines a function called "is prime" that takes in an integer as an argument and returns a boolean value indicating whether or not the number is prime. This function checks for the prime number by checking if the number is divisible by any number from 2 to the square root of the number. If it is not divisible by any of the numbers, it is prime otherwise not.

The second function "first n primes" takes in an integer n as an argument and returns a vector of the first n prime numbers. It initializes an empty vector called "primes" and a variable called "number" that starts at 2. It then enters a while loop that continues until the length of the primes vector is equal to n. In this loop, it checks if the current number is prime using the previously defined is\_prime function, if it is prime it appends it to the primes vector. It then increments the number by 1 and continues the loop.

**Can you please correct the following R code: vec <- c(1,2,3,4) for (i in vec{ print(2\*i) }**

The code you provided has a few issues:

The syntax for the for loop is incorrect. It should be for (i in vec) instead of for (i in vec{

The print statement is missing a closing parentheses.

Here is the corrected code: the first n prime numbers:

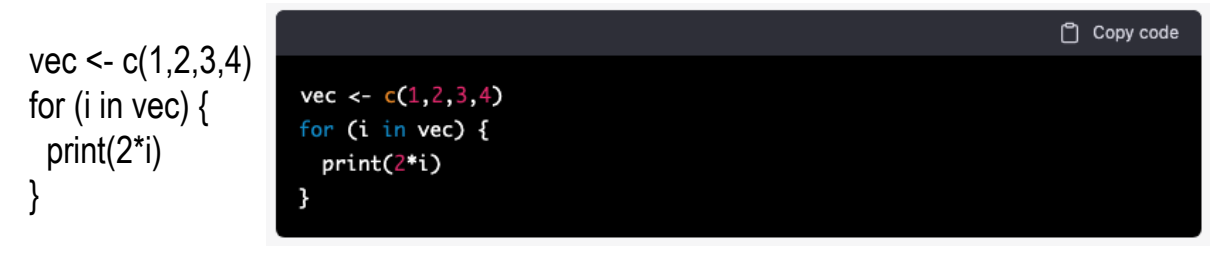

In this code, it creates a vector called 'vec' and assigns it the values 1, 2, 3, 4. Then it uses a for loop to iterate over the elements of the vector. In each iteration, it multiplies the current element by 2 and prints the result using the print function.

**Here ChatGPT finds the error (missing parenthesis**), but also identifies a lack of a parenthesis, which is actually not lacking. However, the code that it proposes is working. I did not yet test to which degree the ChatGPT can correct code where the error is not syntax based but rather due to a wrong logic.

# **I have a data.frame with first column named Y being the dependent variable and all other columns being independent variables. Make R code for machine learning models (PLS-DA, elasticnet and random forest):**

Here is an example of R code that can be used to fit a Partial Least Squares Discriminant Analysis (PLS-DA) model, an Elastic Net model, and a Random Forest model using the caret package, which is a popular machine learning package in R:

i# Load necessary libraries library(caret) library(pls) library(glmnet) library(randomForest)

# Assign data.frame to a variable df <- data

# Split the data into training and test sets set.seed(123) split <- createDataPartition(df\$Y, p = 0.7, list = FALSE) train\_data <- df[split,] test\_data <- df[-split,]

# PLS-DA model control <- trainControl(method = "repeatedcv", number = 10, repeats = 3) plsda\_model <- train(Y ~ ., data = train\_data, method = "plsda", trControl = control)

# Elastic Net model elasticnet\_model <- train(Y ~ ., data = train\_data, method = "glmnet", trControl = control, tuneLength = 5)

# Random Forest model rf\_model <- train( $Y \sim$ ., data = train\_data, method = "rf", trControl = control, tuneLength = 5)

# Predict on test data plsda\_predictions <- predict(plsda\_model, newdata = test\_data) elasticnet\_predictions <- predict(elasticnet\_model, newdata = test\_data) rf\_predictions <- predict(rf\_model, newdata = test\_data)

This code first loads the necessary libraries, then assigns the data.frame to a variable called 'df'. Then it splits the data into a training set (70% of the data) and a test set (30% of the data) using the createDataPartition function.

Then, it uses the train function from the caret package to fit a PLS-DA model using all the independent variables and the dependent variable, Y. It uses the repeatedcv method for crossvalidation with 3 repeats and 10 folds.

Then it uses the train function from the caret package to fit an Elastic Net model using all the independent variables and the dependent variable, Y. It uses the glmnet method for training, and it uses the repeatedcv method for cross-validation with 3 repeats and 10 folds.

Finally, it uses the train function from the caret package to fit a Random Forest model using all the independent variables and the dependent variable, Y. It uses the rf method for training, and it uses the repeatedcv

## **How to identify which model is best?**

After fitting multiple machine learning models, it is important to evaluate their performance and select the best one. There are several ways to evaluate the performance of a model, and the best method will depend on the specific problem and data. Some popular methods include:

Cross-validation: One of the most common methods for evaluating the performance of a model is to use cross-validation. This involves splitting the data into multiple partitions and training the model on different subsets of the data while evaluating its performance on the remaining data. The caret package in R provides an easy way to perform cross-validation using the trainControl function.

Accuracy Metrics: Another way to evaluate the performance of a model is to calculate accuracy metrics such as accuracy, precision, recall, and F1-score. These metrics are calculated using the predictions generated by the model on a test set and compare them to the actual values.

Confusion Matrix: A confusion matrix is a table that is used to define the performance of a classification algorithm. The confusion matrix consists of four values true positives, false positives, true negatives and false negatives.

ROC Curve: Receiver Operating Characteristic (ROC) curve is a graphical representation of the performance of a classification algorithm at different thresholds. The ROC curve plots the true positive rate against the false positive rate at various threshold settings.

AUC: AUC represents the area under the ROC curve. AUC is a metric that summarizes the trade-off between the true positive rate and the false positive rate for a predictive model using different probability thresholds.

It's worth noting that no single metric can provide a complete picture of the model's performance, so it's usually a good idea to use multiple evaluation methods. Selecting the best model also depends on the problem and the goals of your analysis.

# **ChatGPT – Statistical Prediction models**

### **Please include the five evaluation methods in the initial code:**

Sure, here is an example of how you can include the five evaluation methods I mentioned in the initial R code:

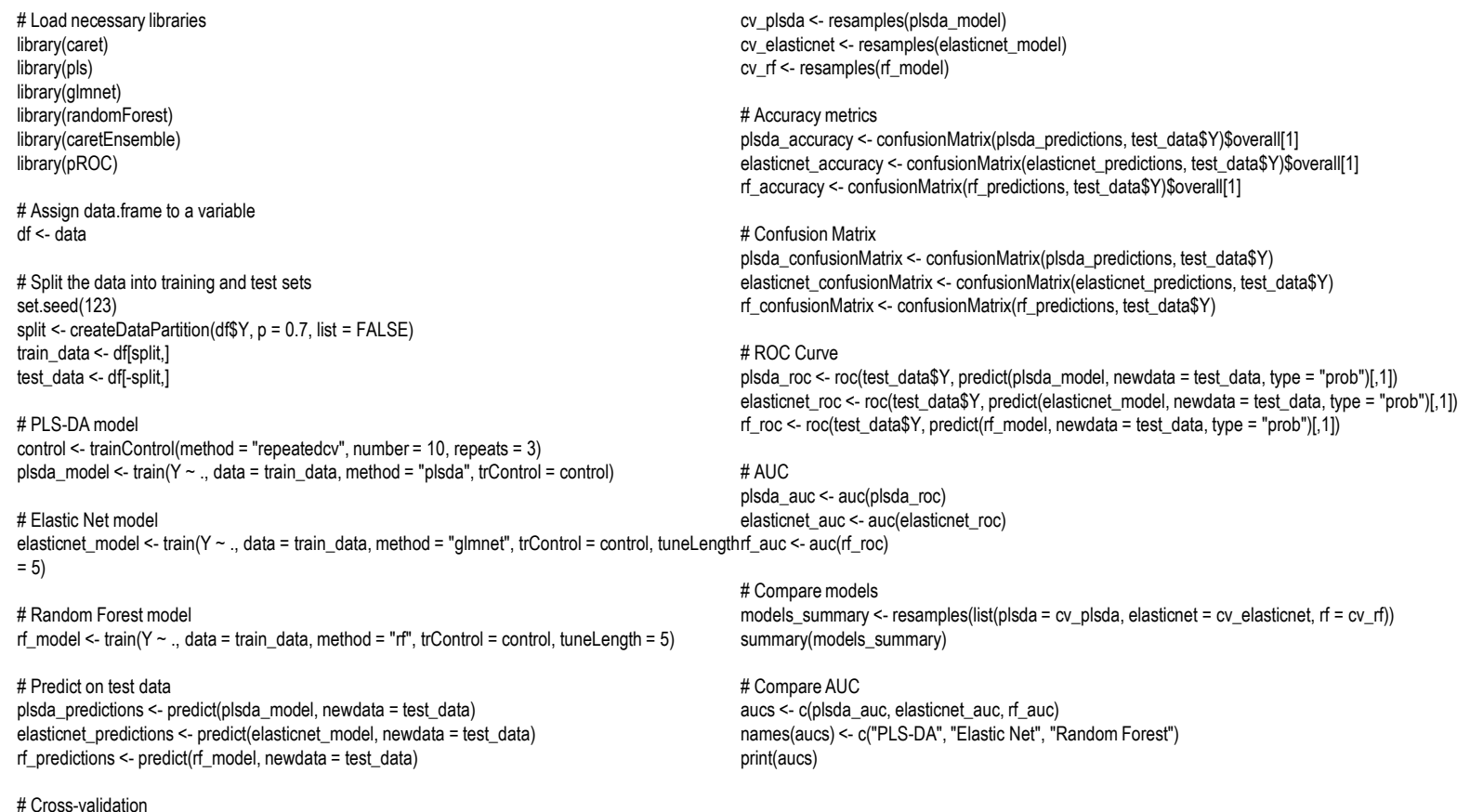

It's worth noting that the above code is just an example and you might need to adjust the parameters of the models and the evaluation methods to better suit your data and the specific problem you are trying to solve.

# **Please provide R code to webscrape the table on the following website url: https://www.worldometers.info/coronavirus/:**

Sure, here's the R code that can be used to webscrape the table on the following website:

# install and load the rvest package install.packages("rvest") library(rvest)

# specify the url of the website containing the table url <- "https://www.worldometers.info/coronavirus/"

# read the html from the website webpage <- read\_html(url)

# use the html\_table function to extract the table table\_data <- html\_table(webpage)

# print the extracted table print(table\_data)

You can also select a specific table from the webpage using the css selector of the table. To find the css selector you can use the "selectorgadget" chrome extension . It will allow you to select the table and give you the css selector. Once you have the css selector you can use the following code:

table\_data <- html\_nodes(webpage, css\_selector) %>% html\_table()

Please note that the website can change its structure and you might need to adjust the css selector or the code. Also, some websites may block web scraping or place limitations on the amount of data that can be scraped. Before scraping, you should check the website's terms of service and make sure that you are not violating any rules.

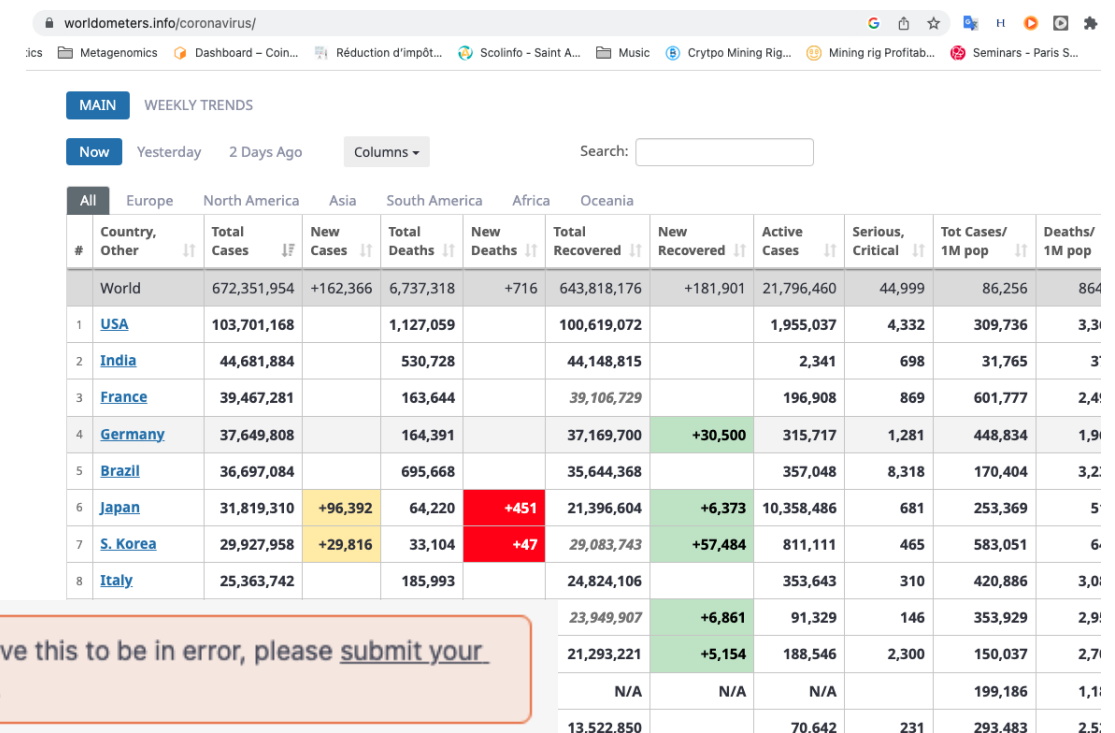

#### Ethics: Hacking available to all….

This content may violate our content policy. If you belie feedback - your input will aid our research in this area.

# **Please provide R code to webscrape the table on the following website url: https://www.worldometers.info/coronavirus/:**

Sure, here's the R code that can be used to webscrape the table on the following website:

how do l MA library(rvest)

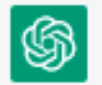

l It is also a saric  $\cdots$  use the table function to the table function to extract the table strategy of the table to extract the table strategy of the table strategy of the table strategy of the table strategy of the table strategy of the tab table\_data <- html\_table(webpage) terms of service and can result in severe legal consequences. Hacking a website involves exploiting vulnerabilities in the website's software or infrastructure to gain unauthorized access, steal data, or perform malicious actions.

As a language model AI, I am not able to give instructions on illegal or unethical activities.

**E20 728** 

**44 149 915** 

**AA COA OOA** 

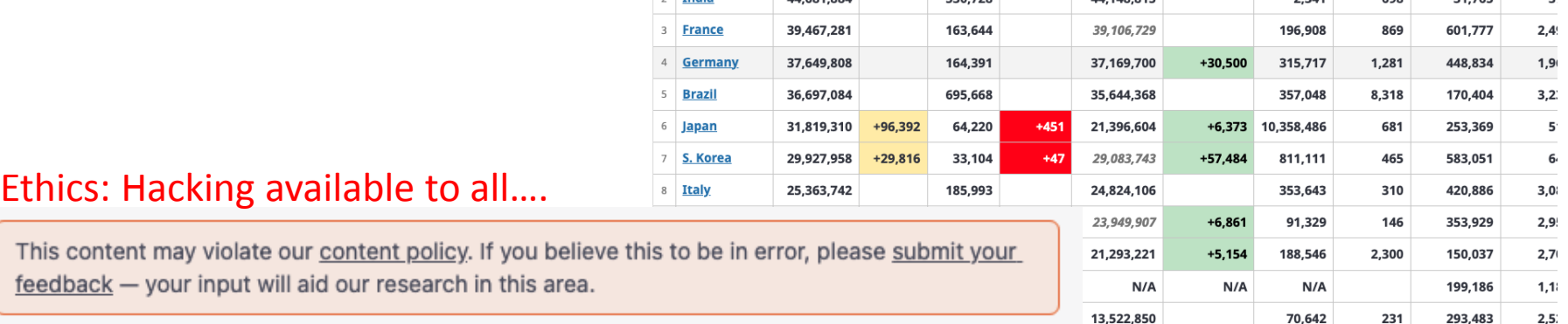

 $\frac{1}{2}$  India

Sure, here is an example of an R Shiny app that can test basic math skills for secondary school children:

```
library(shiny)
# Define the user interface
ui <- fluidPage(
  # Application title
  titlePanel("Math Skills Test"),
  # Sidebar with a slider input
  sidebarLayout(
   sidebarPanel(
     sliderInput("num_questions", "Number of questions:",
            min = 5. \text{ max} = 20. \text{ value} = 10 ),
   # Show a table of results
   mainPanel(
     tableOutput("results")
\rightarrow )
)
# Define the server logic
server <- function(input, output) {
  # Generate a set of random math problems
  problems <- eventReactive(input$num_questions, {
   data.frame(question = paste0(sample(1:10, input$num_questions, replace = TRUE), " + ", 
                       sample(1:10, input$num_questions, replace = TRUE)),
           answer = rowSums(matrix(sample(1:10, 2 * input$num_questions, replace = TRUE), 
                         ncol = 2))
  })
  # Show the results in a table
                                                                                                          output$results <- renderTable({
                                                                                                           problems()
                                                                                                          }, include.rownames = FALSE)
                                                                                                        }
                                                                                                        # Run the application 
                                                                                                        shinyApp(ui = ui, server = server)
                                                                                                        This app generates a set of random math problems (addition) with the number of questions specified 
                                                                                                        by the user using the slider input, and displays the problems and corresponding answers in a table. 
                                                                                                        The user can change the number of questions by sliding the input bar.
                                                                                                        You can change the type of operation ( addition, subtraction, etc) by changing the operation in the 
                                                                                                        paste0 function.
                                                                                                        Please note that this is a basic example of an R Shiny app, and you can customize it to include 
                                                                                                        different types of math problems, different levels of difficulty, and different types of inputs (e.g. radio 
                                                                                                        buttons, text fields) to suit your needs.
```
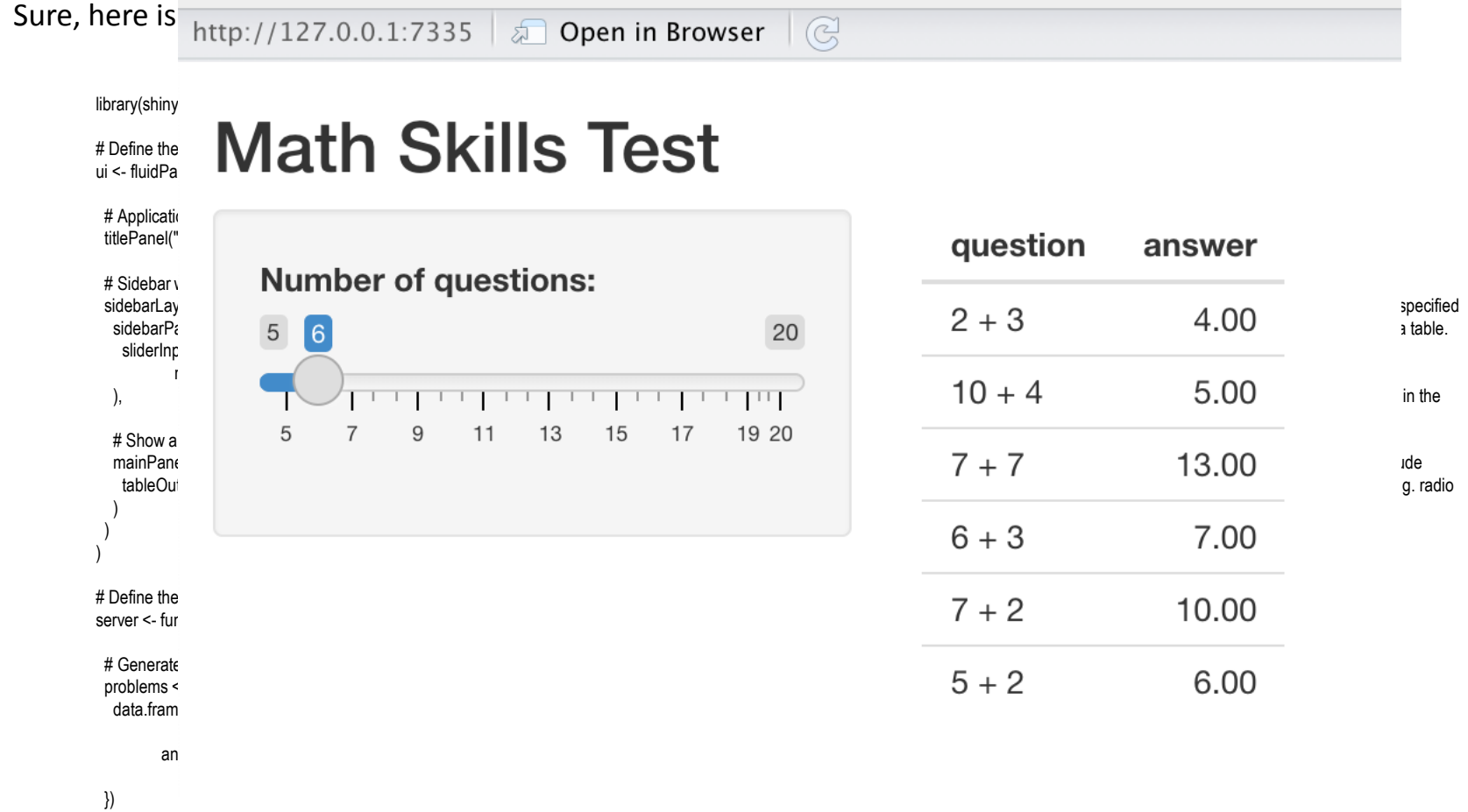

# Show the results in a table

```
Sure, here is \frac{1}{\text{http://127.0.0.1:7335}} \text{②} Open in Browser \text{③}library(shiny)
      #Define the Math Skills Test
      ui <- fluidPa
       # Application title
      e code is wrc
      \blacksquare Sidebar with a slider in
  Change
  FROM:
      slider\blacksquarem ),
# Generate a set of random math problems
  problems <- eventReactive(input$num_questions, {
      a frame
      amamo<sub>(9</sub>aoon
       # Generate a set of random math problems
   # Generate a set of random math problems
      dproblems <- eventReactive(input$num_questions, {
       answer = rowSums(matrix(sample(1:10, 2 * input$num_questions, replace = TRUE), 
  q <- paste0(sample(1:10, input$num_questions, replace = TRUE), " + ",
  data.frame(question = q,
  The code is wrong, because the answers are wrong, but it is quite simple to correct.
                                                         Pdata.frame(question = paste0(sample(1:10, input$num_questions, replace = TRUE), " + ",
  buttons, text fields) to suit your sample(1:10, input$num_questions, replace = TRUE)),
           answer = rowSums(matrix(sample(1:10, 2 * input$num_questions, replace = TRUE), 
                        ncol = 2))
  TO:
            sample(1:10, input$num_questions, replace = TRUE))
          answer = sapply(q, function(x){eval(parse(text = x))}))
```
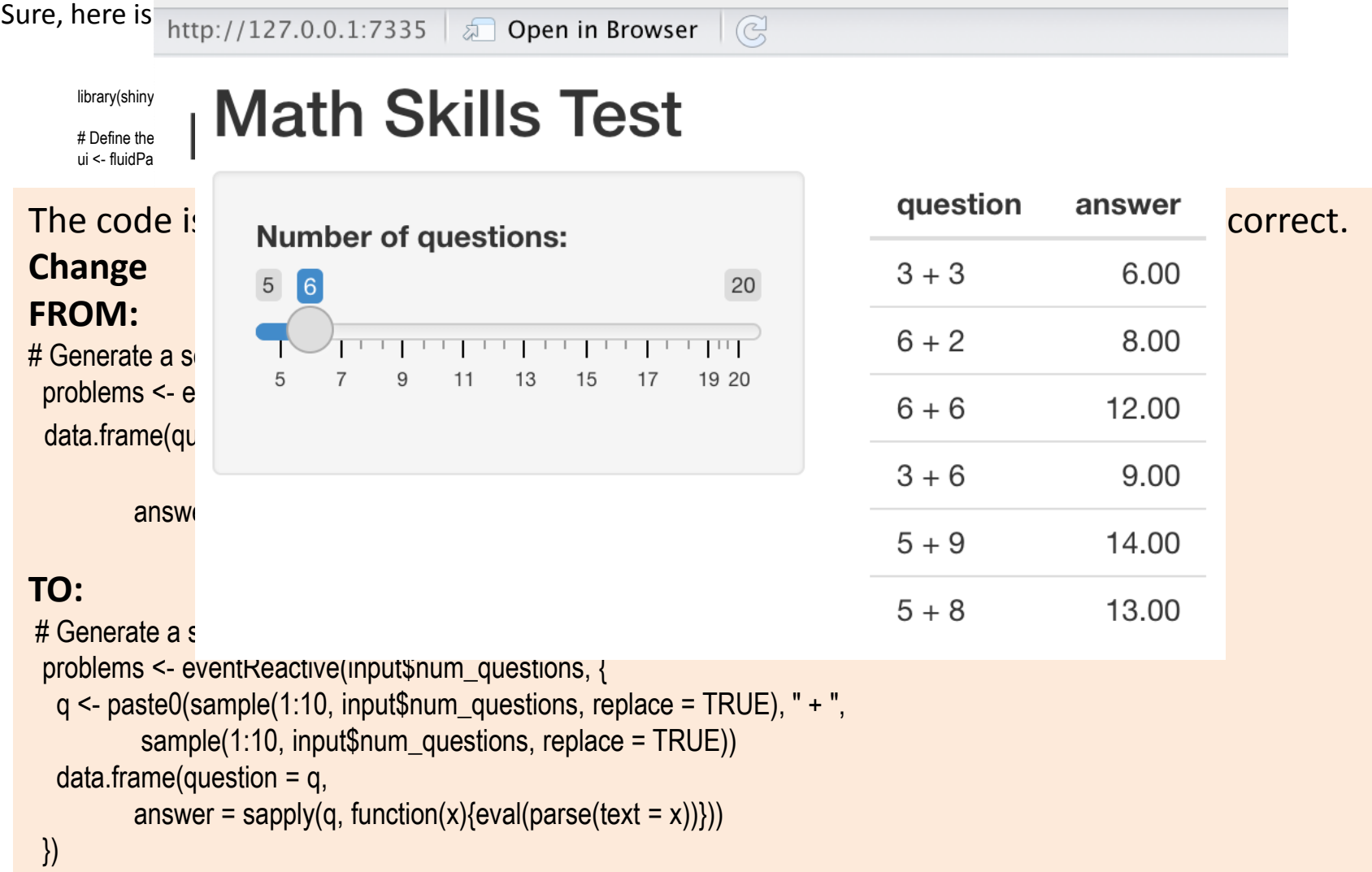

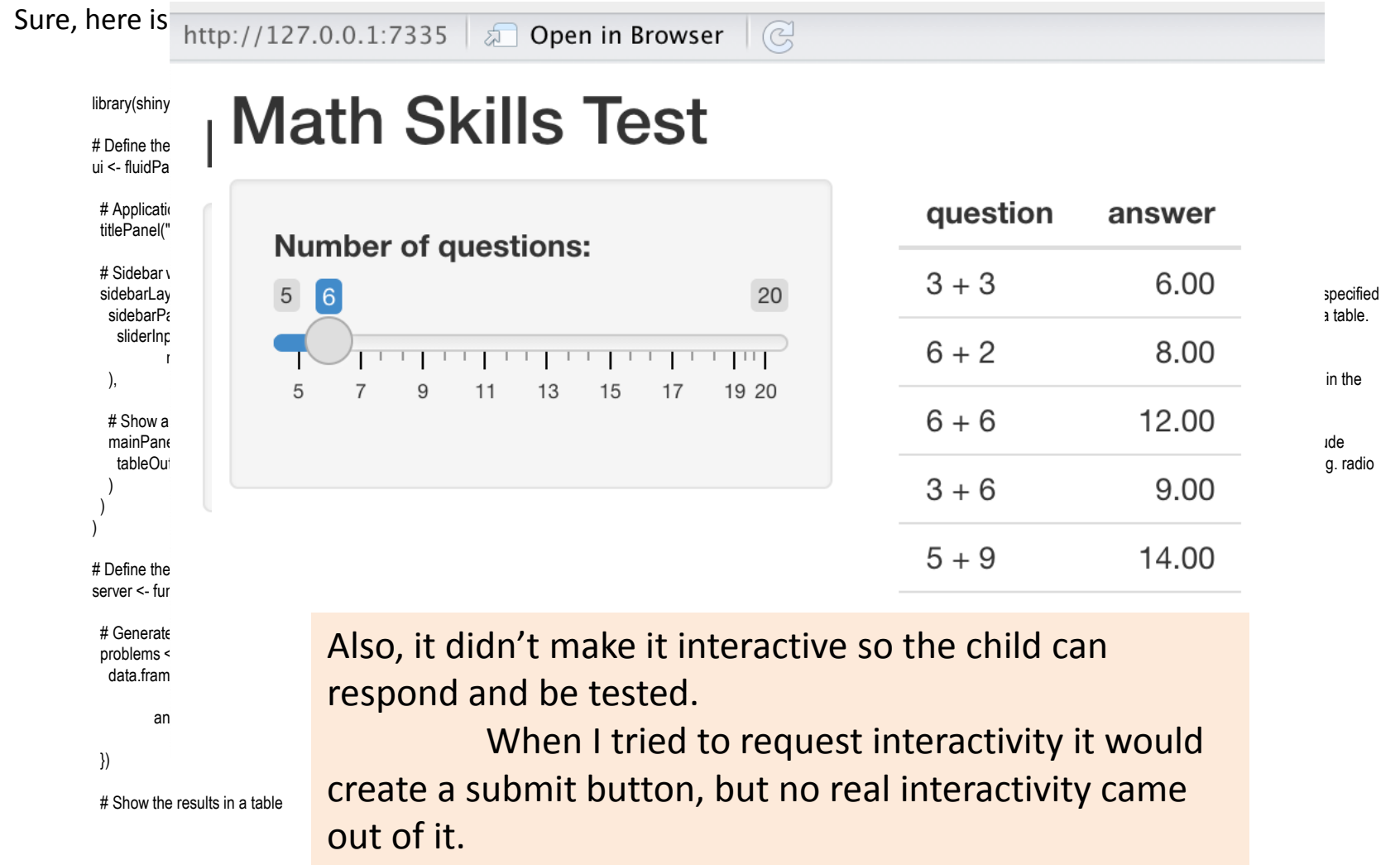

Explain how I can make an arduino system that detects movement. Please provide a list of components, a scheme of how to connect them as well as the code to run this system.

# ChatGPT result:

Yes, to create an Arduino system that detects movement, you will need the following components:

- $\triangleright$  Arduino board (e.g. Arduino Uno)
- PIR motion sensor (e.g. HC-SR501)
- $\triangleright$  LED (to indicate motion detection)
- $\geq$  220 ohm resistor (for the LED)
- $\triangleright$  Breadboard
- $\triangleright$  Jumper wires

To connect the components, you can use the following scheme:

- 1. Connect the VCC pin of the PIR motion sensor to the 5V pin of the Arduino board.
- 2. Connect the GND pin of the PIR motion sensor to the GND pin of the Arduino board.
- 3. Connect the OUT pin of the PIR motion sensor to digital pin 2 of the Arduino board.
- 4. Connect one leg of the LED to digital pin 13 of the Arduino board.
- 5. Connect the other leg of the LED to the other end of the 220 ohm resistor.
- 6. Connect the other end of the 220 ohm resistor to the GND pin of the Arduino board.

Here is an example code that you can use to run the system:

```
const int motionPin = 2; \frac{1}{1} the pin that the motion sensor is
connected to
const int ledPin = 13; // the pin that the LED is connected to
```

```
void setup() {
```
 pinMode(motionPin, INPUT); // set the motion sensor pin as input pinMode(ledPin, OUTPUT); // set the LED pin as output }

```
void loop() {
```
 } }

 int motion = digitalRead(motionPin); // read the motion sensor value

```
if (motion == HIGH) {
 digitalWrite(ledPin, HIGH); // turn on the LED
 } else {
  digitalWrite(ledPin, LOW); // turn off the LED
```
# **ChatGPT – Teaching – Engineering – Arduino**

ChatGPT input:

Explain how I can make an arduino system that detects movement. Please provide a list of components, a scheme of how to connect them as well as the code to run this system.

## ChatGPT result:

Yes, to create an Arduino system that detects movement, you will

Here is an example code that you can use to run the system:

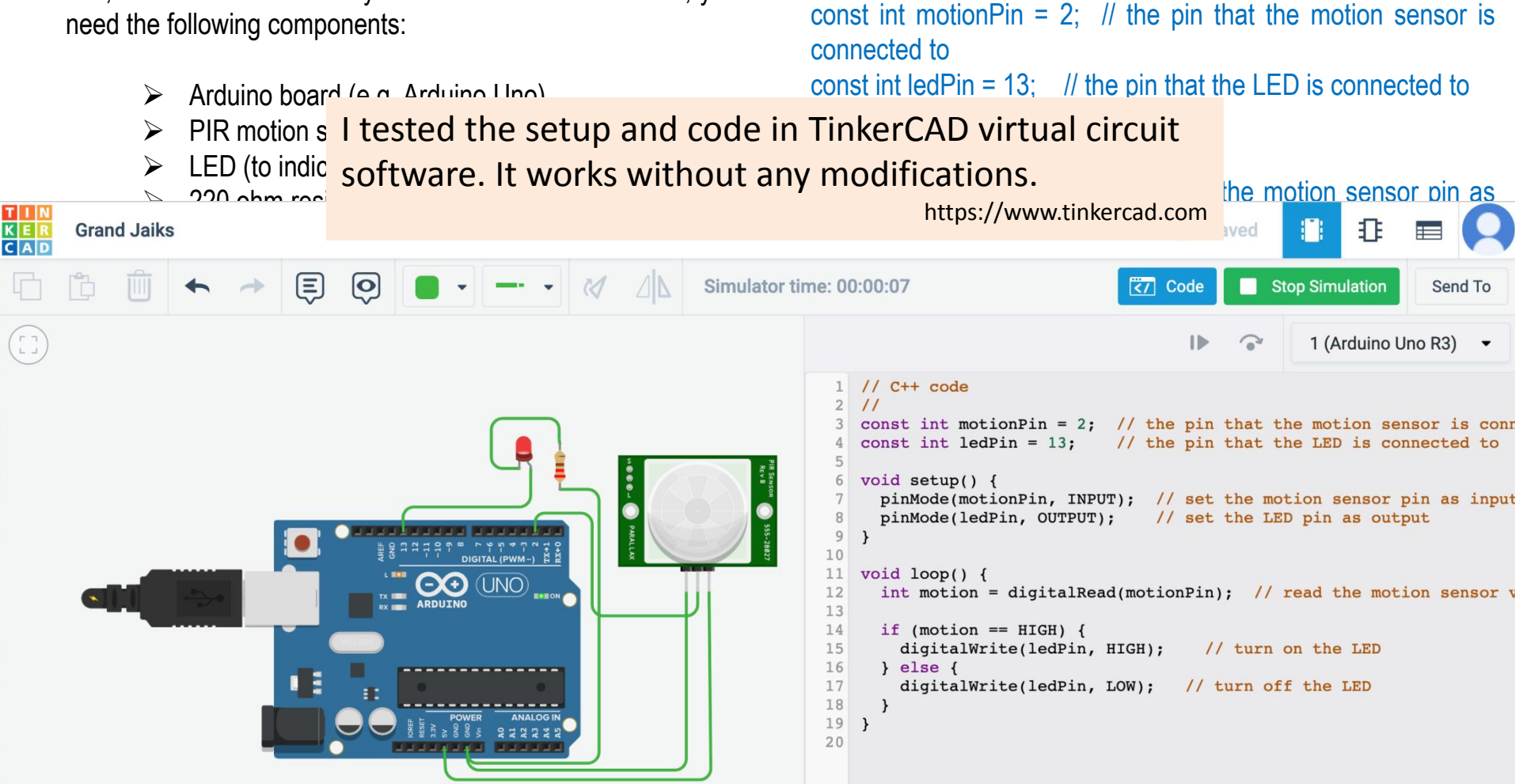

**Make openscad code for a cube of dimensions height: 1cm, width: 8cm and length: 12cm. Add an array of 8x12 cylinders with height 0.8cm and diameter set by user. The cylinders should become holes in the surface of the cube. Please add color parameters for cube and cylinders.**

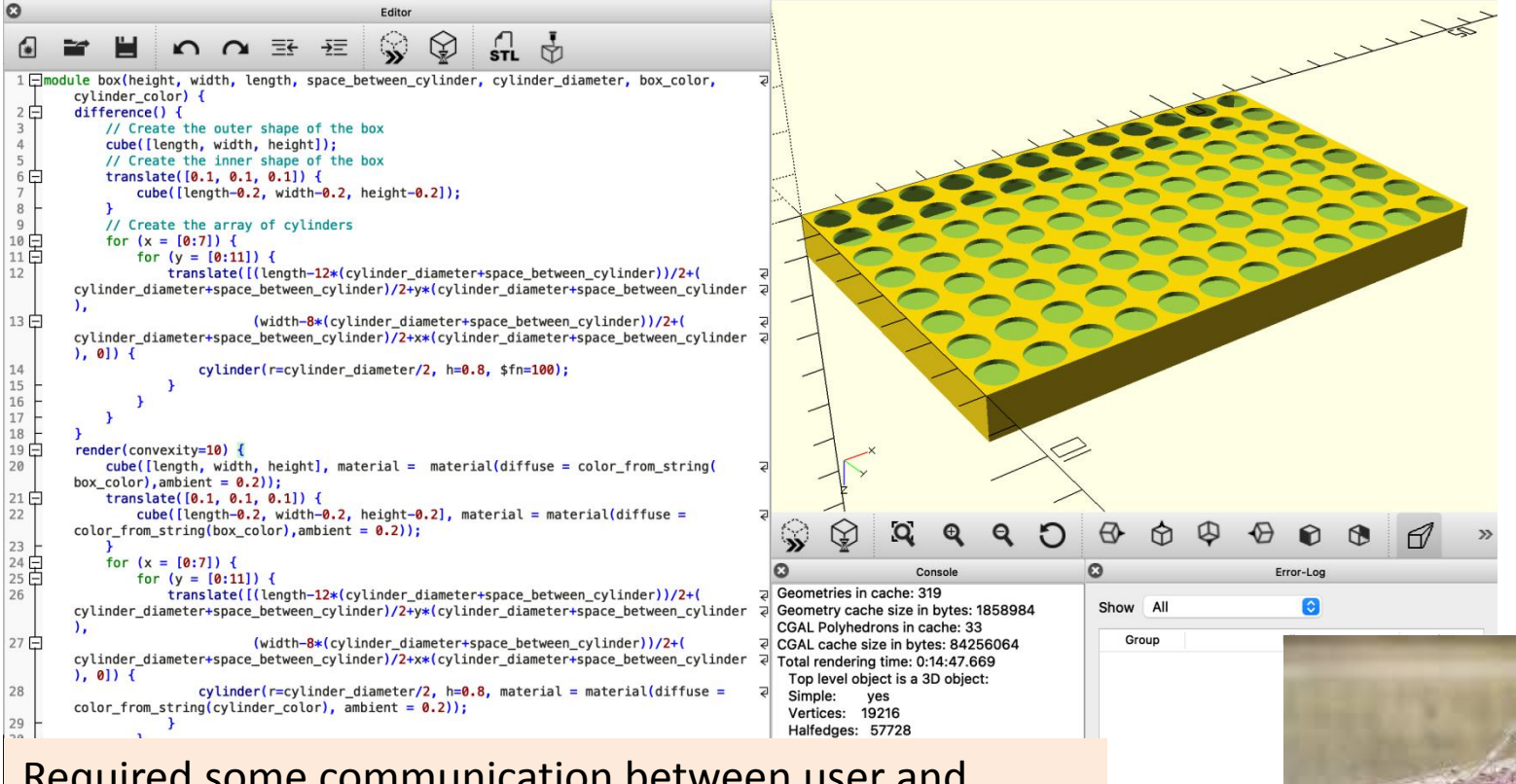

Required some communication between user and ChatGPT, and still have some issues with the fill colors. I think the result is impressive, but it doesn't presently take into account limitations of printing.

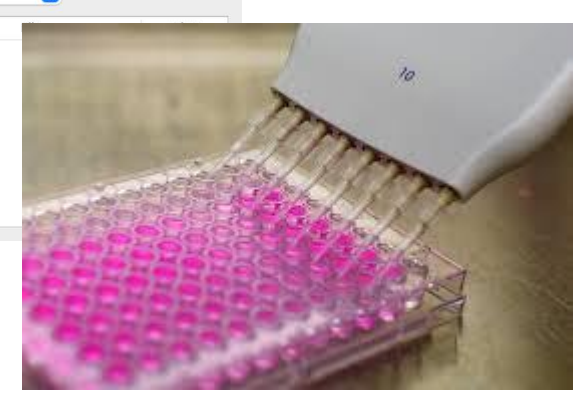

### <https://openai-openai-detector.hf.space/>

I use the result from ChatGPT for the question: Please write an introduction to the research proposal (referring to the research proposal proposed by ChatGPT). Comment! Seems to work when the text is entirely derived from ChatGPT

## **GPT-2 Output Detector Demo**

This is an online demo of the GPT-2 output detector model, based on the @/Transformers implementation of RoBERTa. Enter some text in the text box; the predicted probabilities will be displayed below. The results start to get reliable after around 50 tokens.

Aging is associated with a decline in immune function, which increases the risk of infections and cancer. While the underlying mechanisms of this decline are not fully understood, there is growing evidence that epigenetics, the study of heritable changes in gene function that do not involve changes to the DNA sequence, plays a critical role in aging and age-related diseases. The purpose of this research proposal is to investigate the role of epigenetics in the decline of immune function with age. Specifically, we will analyze the epigenetic modifications in immune cells from young and old individuals, and determine how these changes affect the function of the immune system. Additionally, we will investigate potential interventions, such as dietary or environmental factors, that may be able to reverse or slow down these epigenetic changes and improve immune function in older individuals. This study will provide new insights into the underlying mechanisms of immune aging and could pave the way for new interventions to improve immune function in older individuals.

#### But, if you ask ChatGPT to improve an original text it doesn't work!

 $|\circledS|$ 

- Please improve this text: IgAs play a crucial role in barrier function, which permits **MA** installation of tolerance between microbiota and host. They are involved in the protection and preservation of the intestinal barrier, in particular by preventing the adhesion of pathogenic microorganisms on epithelial cells; this function responds to the concept of "immune exclusion". Conversely, they also allow for what is called "immune inclusion", maintaining the composition and diversity of commensal bacteria within niches. These different functions of IgA tend to induce a diversified immune response to the intestinal microbiota.
	- IgA antibodies play a crucial role in maintaining the barrier function of the intestine. They prevent the adhesion of pathogenic microorganisms to epithelial cells, which helps to protect and preserve the integrity of the intestinal barrier. This function, known as "immune exclusion," helps to establish tolerance between the host and the gut microbiota. Conversely, IgA also plays a role in "immune inclusion" by promoting the diversity and composition of commensal bacteria within the gut. Overall, the diverse functions of IgA help to regulate the immune response to the gut microbiota.

#### But, if you ask ChatGPT to improve an original text it doesn't work!

Please improve this text: IgAs play a crucial role in barrier function, which permits **MA** installation of tolerance between microbiota and host. They are involved in the protection and preservation of the intestinal barrier, in particular by preventing the adhesion of pathogenic microorganisms on epithelial cells; this function responds to the concept of "immune exclusion". Conversely, they also allow for what is called "immune inclusion", maintaining the composition and diversity of commensal bacteria within niches. These different functions of IgA tend to induce a diversified immune response to the intestinal microbiota.

#### **GPT-2 Output Detector Demo**

This is an online demo of the GPT-2 output detector model, based on the @/Transformers implementation of RoBERTa. Enter some text in the text box; the predicted probabilities will be displayed below. The results start to get reliable after around 50 tokens.

IgAs play a crucial role in barrier function, which permits installation of tolerance between microbiota and host. They are involved in the protection and preservation of the intestinal barrier, in particular by preventing the adhesion of pathogenic microorganisms on epithelial cells; this function responds to the concept of "immune exclusion". Conversely, they also allow for what is called "immune inclusion", maintaining the composition and diversity of commensal bacteria within niches. These different functions of IgA tend to induce a diversified immune response to the intestinal microbiota.

#### GPT-2 Output Detector Demo

This is an online demo of the GPT-2 output detector model, based on the @/Transformers implementation of RoBERTa. Enter some text in the text box; the predicted probabilities will be displayed below. The results start to get reliable after around 50 tokens.

IgA antibodies play a crucial role in maintaining the barrier function of the intestine. They prevent the adhesion of pathogenic microorganisms to epithelial cells, which helps to protect and preserve the integrity of the intestinal barrier. This function, known as "immune exclusion," helps to establish tolerance between the host and the gut microbiota. Conversely, IgA also plays a role in "immune" inclusion" by promoting the diversity and composition of commensal bacteria within the gut. Overall, the diverse functions of IgA help to regulate the immune response to the gut microbiota.

#### **Original work ChatGPT improved**

Fake 99.59% 0.04%

Real

Fake

# **Artificial intelligence – are we at the breaking point?**

## **Positives:**

- $\triangleright$  Rewrite awkward passages
- $\triangleright$  Summarize
- $\triangleright$  Make suggestions
- $\triangleright$  Science communication (non expert writing)
- **Teaching:** Can be used to learn.
- **Informatics:** Correct and make code.

#### **Negatives:**

- $\triangleright$  Makes mistakes
- $\triangleright$  No references
- $\triangleright$  Content ends 2021
- $\triangleright$  Interpret/Compare
- **Teaching:** Can be used to cheat.
- **Informatics:** Creation of code logic to be tested?

# **Artificial intelligence – are we at the breaking point?**

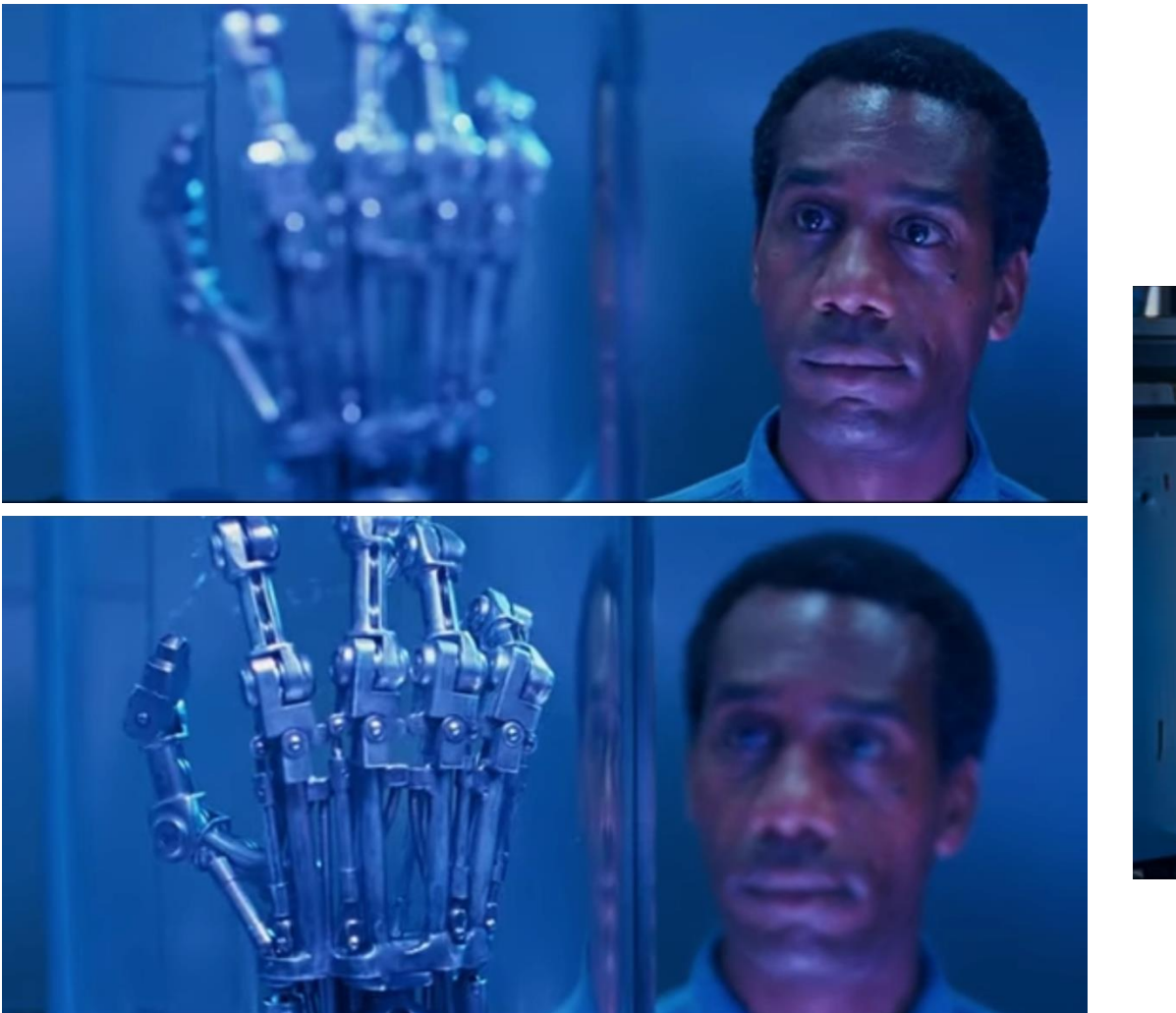

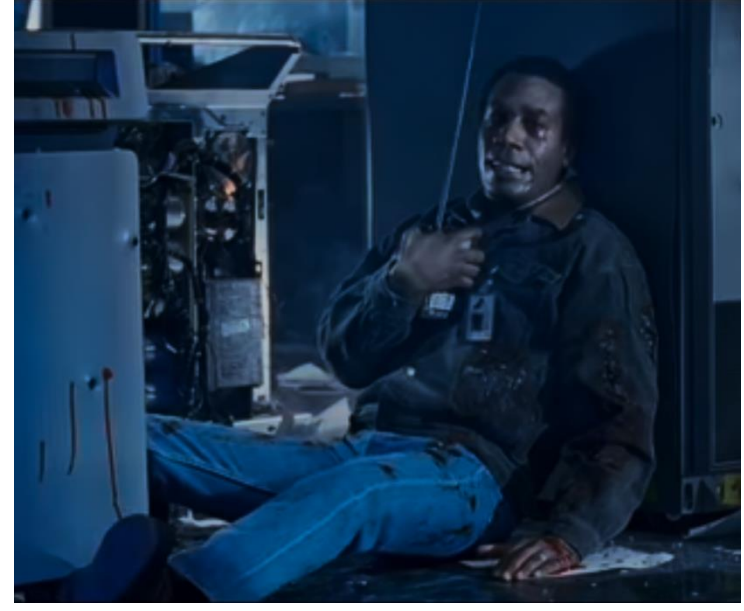

- I have this weird feeling of being Miles Dyson in Terminator 2: Judgment Day
- $\triangleright$  What are the long-term consequences of this amazing invention?
- $\triangleright$  Presently, it will improve the users efficacy and efficiency, but you still need to know the answer to your questions better than the ChatGTP to detect errors. But for how long?